<span id="page-0-0"></span>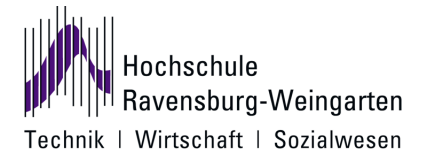

Studiengang Angewandte Informatik Bachelor Fakultät Elektrotechnik und Informatik

## Bachelor-Thesis

# SCORM Export von Lernmodulen aus Moodle

zur Erlangung des akademischen Grades Bachelor of Science der Informatik

vorgelegt von:

## Bastian Rosenfelder

10. Juli 2013

1. Gutachter: Prof. Dr Martin Hulin 2. Gutachter: Michel Tokic

## Eidesstattliche Erklärung

Hiermit versichere ich, die vorliegende Arbeit selbstständig und unter ausschließlicher Verwendung der angegebenen Literatur und Hilfsmittel erstellt zu haben. Die Arbeit wurde bisher, in gleicher oder ähnlicher Form, keiner anderen Prüfungsbehörde vorgelegt und auch nicht veröffentlicht.

Unterschrift Ort, Datum

## Vorwort

## Abstract

Das Ziel dieser Bachelorarbeit ist es, einen neuen Moodle<sup>[1](#page-2-0)</sup>Block zu entwerfen, über den erstellte Lernmodule, in das SCORM<sup>[2](#page-2-1)</sup> Format exportiert werden können. SCORM wurde ursprünglich von ADLNET entwickelt, einer Initiative, die vom US-Verteidigungsministerium gegründet wurde. Die Idee war, einen einheitlichen Mechanismus zu schaffen, um Lerninhalte zwischen verschiedenen Systemen auszutauschen.

Zu Beginn meiner Arbeit werde ich die Möglichkeiten von SCORM detailliert beschreiben. Danach gehe ich auf die verwendeten API's<sup>[3](#page-2-2)</sup> ein. Diese Vorkenntnisse sind von essentieller Bedeutung, um die Funktionsweise und Abläufe des geschriebenen Programms zu verstehen. Zuletzt werde ich die Erfahrungen, die während der Arbeit gewonnen wurden, beschreiben und ein Fazit ziehen

## Danksagung

An diesem Punkt möchte ich mich bei all denjenigen bedanken, die mich während der Anfertigung dieser Bachelor Arbeit unterstützt und motiviert haben.

Danken möchte ich in erster Linie meinem Betreuer Prof. Dr. Hulin, für seine Unterstützung. Während der Entwicklung gab er mir immer wieder wertvolle Hinweise, die maßgeblich zum erfolgreichen Abschluss beigetragen haben.

Daneben gilt mein Dank Herrn. Michel Tokic, der mir vor allem in der Implementierungsphase mit seinem Fachwissen zur Seite stand.

Auch möchte ich mich bei all denjenigen bedanken, die einige Stunden mit dem Korrekturlesen verbracht haben. Zahlreiche Rechtschreibfehler wurden so entdeckt.

Nicht zuletzt spreche ich meinen Eltern Dank aus, da sie mich während des gesamten Studiums sowohl finanziell als auch emotional unterstützt haben.

<span id="page-2-0"></span><sup>1</sup>Moodle(Modular Object Oriented Dynamic Learning Environment) ist eine weit verbreitet E-Learning Plattform auf Basis von PHP

<span id="page-2-1"></span><sup>2</sup>Sharable Content Object Reference Model

<span id="page-2-2"></span><sup>3</sup>API(Application Programming Interface) bezeichnet eine Schnittstelle, die Programmen zur Kommunikation mit einem System dient

# Inhaltsverzeichnis

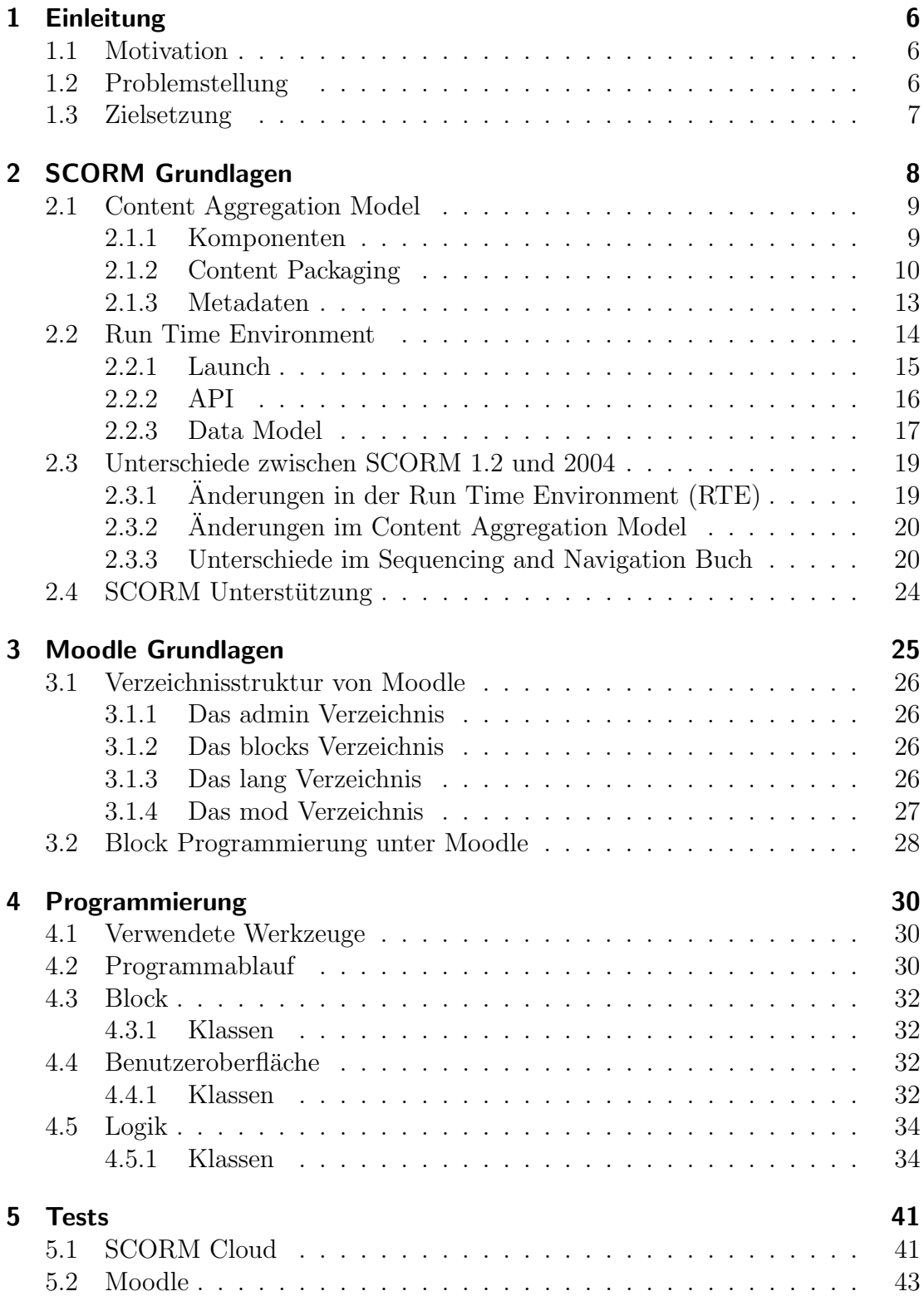

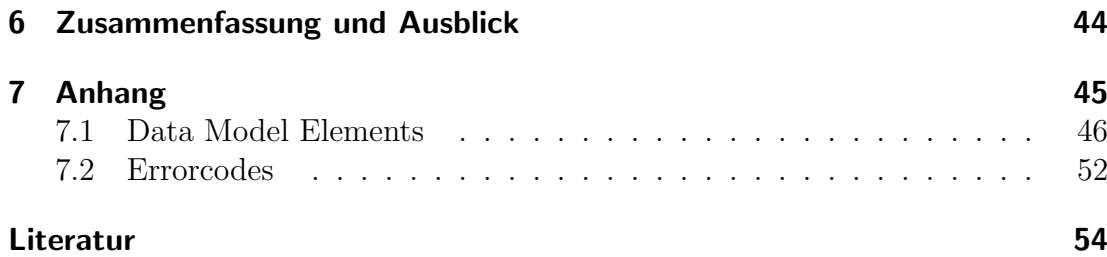

# <span id="page-5-0"></span>1 Einleitung

## <span id="page-5-1"></span>1.1 Motivation

E-Learning Systeme werden heutzutage an fast allen Universitäten und vielen Schulen, unterstutzend zum Unterricht, eingesetzt. Bei Moodle handelt es sich ¨ um ein kursbasiertes LMS[4](#page-5-3) , d.h., alle Lernmodule (z.B. Lektionen, Tests), werden dem Teilnehmer in einer Kursstruktur zur Verfügung gestellt.

Um die Portabilität dieser Inhalte zwischen den verschiedenen Systemen zu gewährleisten, muss neben einer Import auch eine Exportfunktion existieren. So können bei einem Wechsel des LMS bestimmte Teile des Kurses übernommen werden. Daraus ergeben sich vielfältige Vorteile. Zum einen wird dem Kursersteller Arbeit abgenommen. Aber auch der Austausch von Lernmaterialien zwischen unterschiedlichen Hochschulen wird vereinfacht. Ein didaktisch besonders wertvoller Kurs könnte beispielsweise bundesweit angeboten werden.

## <span id="page-5-2"></span>1.2 Problemstellung

Das SCORM beschreibt eine Sammlung von Standards und Referenzen, um Lerninhalte in einem definierten Format zu speichern. Dadurch ist es möglich, mithilfe von spezieller Autorensoftware Lerneinheiten zu erstellen, die unabhängig vom verwendeten LMS eingesetzt werden können.

Durch die rasante technologische Entwicklung und vor allem durch das Web 2.0, haben sich E-Learning Systeme an Schulen und Universitäten mittlerweile etabliert. Moodle ist mit mehr als 80 000 Registrierungen weltweit, allein uber 3000 ¨ davon in Deutschland, eines der meist genutzten LMS[5](#page-5-4) . Die Lerninhalte werden nun nicht mehr mit Autorensoftware, sondern innerhalb des LMS erstellt.

Aktuell besitzt Moodle lediglich eine Importfunktion für SCORM Pakete. Somit müssen bei einem Umzug auf ein neues LMS alle Lernobjekte neu angelegt werden. Vor allem für größere Kurse stellt dies einen hohen Zeitaufwand dar. Aus diesem Grund habe ich mich der Aufgabe angenommen, eine Exportfunktion zu schreiben.

<span id="page-5-4"></span><span id="page-5-3"></span><sup>4</sup>LMS(Learning Management System) ist ein anderer Begriff fur ein E-Learning System ¨ <sup>5</sup>https://moodle.org/stats

## <span id="page-6-0"></span>1.3 Zielsetzung

Ziel der Bachelor Arbeit ist es, ein neues Plugin für Moodle 2.4 zu entwickeln. Dadurch soll es möglich sein, bestimmte Kursmodule als SCORM Objekt zu exportieren und diese in anderen Systemen wiederzuverwenden.

Vorbild für den SCORM Export stellt die Moodle-eigene Exportfunktion dar. Der Benutzer befindet sich in einem Kurs, in dem er mindestens Trainer Rechte besitzt. Er bekommt die Möglichkeit, den SCORM Export zu starten. Nach dem Start erfolgt eine Auswahlliste aller Lernobjekte des Kurses. Der Nutzer wählt Objekte für den Export aus. Auftretende Fehler oder Warnungen werden in einem Logfile gespeichert.

Erste Priorität haben Lektionen, zweite Priorität Tests. Diese Lernobjekte sollten so vollständig wie möglich und natürlich auch fehlerfrei exportiert werden. Bei jeder Einschränkung gegenüber der Moodle eigenen Exportfunktion wird begründet, warum diese notwendig ist.

Der Nutzer soll zwischen SCORM 1.2 und SCORM 2004 wählen können. Falls dies nicht realisierbar sein sollte, ist das zu begründen. Das Plugin sollte dann so programmiert werden, dass eine Erweiterung auf SCORM 2004 m¨oglichst einfach umgesetzt werden kann.

## <span id="page-7-0"></span>2 SCORM Grundlagen

Das SCORM (Sharable Content Object Reference Model) ist ein Referenzmodell für austauschbare elektronische Lerninhalte der Advanced Distributed Learning Initiative. SCORM umfasst eine (Variablen-) Sammlung von Standards und Spezifikationen aus verschiedenen Quellen, um einfache Austauschbarkeit, einen allgemeinen Zugriff und Wiederverwendbarkeit in verschiedenen Umgebungen von web-basierenden Lerninhalten (E-Learning) zu ermöglichen. SCORM besteht seit der Version SCORM 2004 aus vier wesentlichen Dokumenten, die in englischer Sprache verfugbar sind: Overview, Content Aggregation Mo- ¨ del, Run-Time Environment und Sequencing and Navigation. Autorenwerkzeuge und Lernplattformen unterstützen derzeit allerdings meist nur die vorherige Version SCORM 1.2, in der insbesondere der Aspekt des Sequencing and Navigation noch nicht berücksichtigt ist.<sup>[6](#page-7-1)</sup>

Für die vorliegende Arbeit sind vor allem das Content Aggregation Model und die Run Time Environment von Bedeutung, die ich nachfolgend im Detail beschreiben werde. Das Overview Book befasst sich mit der Entwicklung und technischen Spezifikationen von SCORM. Da diese Daten für mein Programm weniger relevant sind, werde ich darauf nicht eingehen.

<span id="page-7-1"></span> $6A$ uszug aus der deutschsprachigen Wikipedia<sup>[\[16\]](#page-54-0)</sup>

### <span id="page-8-0"></span>2.1 Content Aggregation Model

#### <span id="page-8-1"></span>2.1.1 Komponenten

Ein SCORM Paket besteht aus mehreren Komponenten:

- Assets
- Sharable Content Objects (SCO's)
- Content Aggregation

Mithilfe von Metadaten ist es möglich, die Komponenten genauer zu beschreiben. In Kapitel [2.1.2](#page-0-0) wird darauf genauer eingegangen.

#### Assets

Bei Assets handelt es sich um die elektronische Form von Bildern, Text und anderen Daten, die ein Web-Browser interpretieren kann.

#### Sharable Content Objects

Ein Sharable Content Object, im weiteren Verlauf SCO genannt, stellt eine Sammlung von ein oder mehreren Assets dar. Abhängig von der Rolle, in der man sich befindet, sieht man ein SCO entweder als HTML Seite (Programmierer) oder als Lerneinheit (LMS Nutzer). Je nach Lernziel ist es möglich, SCOs zu gruppieren (Aggregation). Dadurch lassen sich Aktivitäten, wie z.B. Tests oder Lektionen, realisieren.

Für das Erstellen eines SCO gelten einige Grundsätze:

- Wiederverwendbarkeit Es sollte sichergestellt werden, dass keine Abhängigkeiten zum restlichen Lerninhalt bestehen. Somit kann ein SCO in mehreren Kursen verwendet werden.
- kleine Lerneinheiten Das SCORM macht zwar keine Angaben über die maximale Größe eines SCOs, meistens sind kleine SCOs jedoch sinnvoller. Je größer das SCO, desto schwieriger wird es, das Prinzip der Wiederverwendbarkeit zu erfüllen.

Bei einem SCO handelt es sich um die einzigste Komponente, die Befehle an das LMS absetzen und empfangen kann. Das geschieht uber die SCORM API. In Ka- ¨ pitel [2.2](#page-13-0) wird diese detailliert beschrieben.

Content Aggregation Content Aggregation beschreibt einen Mechanismus, um eine Struktur auf Lernressourcen anzuwenden. Das kann z.B. ein Kurs oder eine Lektion sein. Auch der inhaltliche Aufbau und der Ablauf, in dem der Lernende die Inhalte sieht, wird darüber definiert.

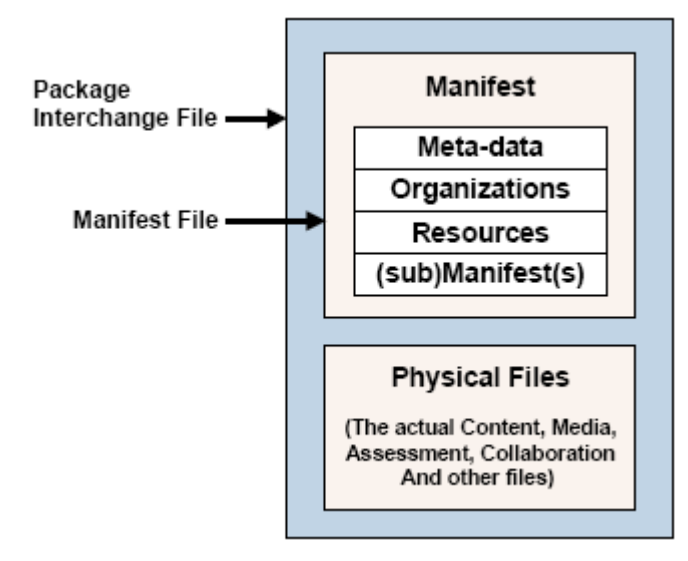

<span id="page-9-3"></span>Abbildung 1: Aufbau imsmanifest.xml

#### <span id="page-9-0"></span>2.1.2 Content Packaging

Die Aufgabe des Content Packaging ist es, eine standardisierte Methode bereitzustellen, um Lernobjekte zwischen verschiedenen Systemen auszutauschen. Auch die Reihenfolge, in der die Lerninhalte präsentiert werden, kann darüber definiert werden. Bei einem SCORM Content Package, im weiteren Verlauf PIF[7](#page-9-1) genannt, handelt es sich um ein ZIP Archiv<sup>[8](#page-9-2)</sup>. Es enthält alle benötigten Dateien, sowie eine XML Datei (Manifest), bestehend aus:

- Metadaten
- einem optionalen Bereich namens *organization*.
- Pfade zu den benötigten Assets und SCO's innerhalb des Pakets

Die Pfade innerhalb des PIF sind nicht standardisiert und können frei gewählt werden. Es ist jedoch ratsam, Ordner für die verschiedenen Komponenten anzulegen. Vor allem bei größeren Kursen könnten ansonsten Namenskonflikte zwischen den enthaltenen Komponenten auftreten. Die einzigste Ausnahme stellt die Manifest Datei dar.Sie muss im Top Level Directory des Archivs liegen und den Namen imsmanifest.xml tragen. Um die Funktionsweise eines PIF zu verstehen, ist vor allem der Aufbau der Manifest Datei wichtig (Abb. [1\)](#page-9-3).

<span id="page-9-2"></span><span id="page-9-1"></span><sup>7</sup>PIF(Package Interchange File) ist die offizielle Bezeichnung fur das SCORM Content Package ¨  $8$ SCORM 1.2 unterstützt desweiteren jar,cab und tar. Ab Version 1.3 ist nur noch zip erlaubt

Ich werde nachfolgend den internen Aufbau der Manifest Datei näher beschreiben. Dazu werden zunächst einige Begriffe erklärt. Die untenstehenden Begriffe stellen bei weitem nicht alle verfügbaren xml Attribute dar, das würde an dieser Stelle zu weit reichen. Meiner Ansicht nach sind es jedoch diejenigen, die für das Verständis der Funktionsweise grundlegend sind. Listing [1](#page-10-0) zeigt ein exemplarisches Beispiel einer Manifest Datei.

Listing 1: imsmanifest.xml

```
_2 <manifest>
\vert <organizations>
4 <organization>
5 <title>Titel des Lernobjekts</title>
7 | \leq item identifier = "block_1">
8 <title>Titel eines Blocks</title>
9 <item identifier = "page 1" identifierref = "sco 1">
10 \langle \text{title} \rangle Titel des ersten SCO\langle \text{title} \rangle11 \langle /item \rangle_{12} </item>
_{14} \sim metadata>
15 | <schema>ADL SCORM</schema>
16 | \langleschemaversion>1.2\langleschemaversion>
17 | <adlcp:location>Course1.xml</adlcp:location>
18 \leq/metadata>
19 </organization>
_{20} \vert \langle \rangle organizations>
_{21} <resources>
_{22} <resource identifier = "sco_1" type = "webcontent"
_{23} adlcp:scormtype = "sco" href = "sco/sco_01.html">
24 | \langlefile href = "sco/sco_01.html" />
25 <dependency identifierref = "asset 1" />
\vert \langle/resource>
28 < sexted identifier="asset_1" adlcp:scormtype="asset" type="webcontent">
\langlefile href="assets/SCOFunctions.js"/>
30 > <file href="assets/APIWrapper.js"/>
31 \langle /resource>
32 \mid \langle/resources>
33 \langle /manifest>
```
Manifest Jede Manifest Datei beginnt mit  $\langle \text{manifest} \rangle$  und endet mit  $\langle \text{manifest} \rangle$ nifest>. Innerhalb dieses Bereichs wird die Struktur und der Ablauf des Inhalts definiert. Darüberhinaus werden die benötigten Dateien referenziert.

 $\sqrt{2}$   $\sqrt{2}$   $\sqrt{2$ 

Metadaten Metadaten beschreiben Dateien. Sie können auf alle Komponenten angewendet werden. Die Definition erfolgt entweder in einer externen XML[9](#page-11-0) Datei, oder in der Manifest Datei selbst. Über das Attribut *adlcp:location* wird die Datei referenziert. SCORM Metadaten sind ein sehr umfangreiches und komplexes Thema. In Kapitel [2.1.3](#page-12-0) werde ich darauf genauer eingehen.

Organization Der Organization Teil innerhalb des Manifests ist optional. Die Struktur der Lerneinheit wird dadurch bestimmt.

Item Das Item Element wird in dem Bereich organization verwendet. Es stellt entweder einen Block oder ein SCO dar. Bei einem Block handelt es sich um eine Sammlung von SCO's. Ein Item kann also mehrere Items enthalten. Dadurch wird der Lerninhalt strukturiert (z.B. in Kapitel).

Ressourcen In diesem Bereich wird auf externe Ressourcen verwiesen.

Dependency Dependencies werden vor allem für SCO Ressourcen genutzt. Ein SCO kann beispielsweise von einem oder mehreren Assets abhängig sein (z.B., wenn es ein Bild oder ein Video enthält). In diesem Fall wird zu der Ressource das Dependency Element für das jeweilige Asset hinzugefügt.

<span id="page-11-0"></span><sup>9</sup>XML(Extensible Markup Language) wird verwendet um Daten hierarchisch zu strukturieren

#### <span id="page-12-0"></span>2.1.3 Metadaten

Metadaten werden genutzt um SCORM Komponenten näher zu beschreiben. In Repositories kann dadurch z.B. nach bestimmten Kapiteln gesucht werden. In meinem Programm werden Metadaten ausschliesslich zur Kennzeichnung der SCORM Version verwendet. Ich werde deshalb dieses Kapitel auf die wesentlichsten Aspekte beschränken.

Das Meta Data Information Model unterscheidet neun Kategorien von Metadaten.

- General enthält allgemeine Informationen über die Lernressource
- Lifecycle Status der Lerneinheit,Erstelldatum werden hier beschrieben
- Meta-metadata Daten über Metadaten
- Technical hier werden technische Spezifikationen und Anforderungen beschrieben.
- Educational enthält Einträge über den didatischen Aufbau der Lernressource
- Rights Infos über das Copyright
- Relation Einträge zu bestehenden Beziehungen zu anderen Lernobjekten
- Annotation Kommentare
- Classification gibt an, in welche Kategorie die Lernressource eingeordnet werden kann.

Metadaten werden, ebenfalls wie die Manifest Datei, in XML definiert.<sup>[10](#page-12-1)</sup>(Vgl.<sup>[11](#page-12-2)</sup>).

<span id="page-12-1"></span> $^{10}\text{EntkältBeispieler fürdenEinsatzvonMetadatenhttp://www.addnet.gov/resources/}$ [scorm-1-2-content-packages?type=software\\_downloads](Enth�lt Beispiele f�r den Einsatz von Metadaten http://www.adlnet.gov/resources/scorm-1-2-content-packages?type=software_downloads)

<span id="page-12-2"></span><sup>11</sup>Spezifikation des Content Aggregation Model[\[1\]](#page-53-0)

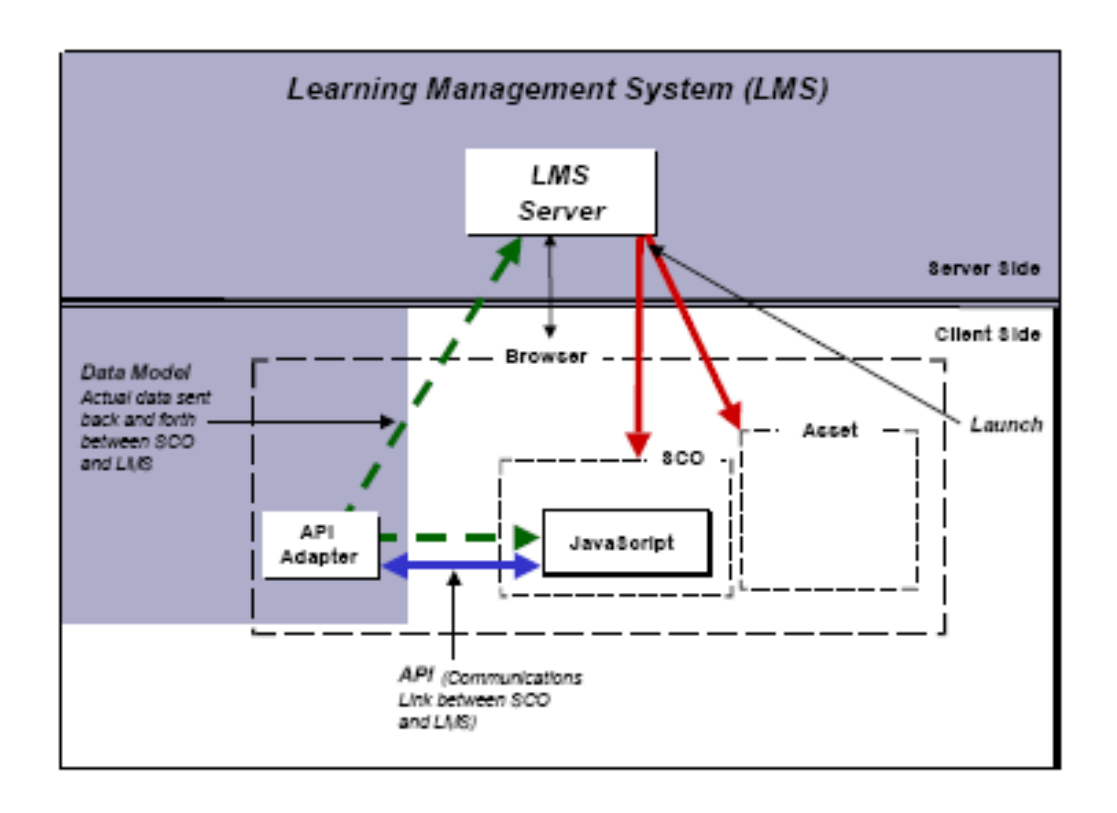

<span id="page-13-2"></span>Abbildung 2: Funktionsweise der Run Time Environment

### <span id="page-13-0"></span>2.2 Run Time Environment

Ein Hauptziel des SCORM ist die Wiederverwendbarkeit von Lerninhalten. Um das zu erreichen, ist ein einheitliches Interface<sup>[12](#page-13-1)</sup> zu dem verwendeten LMS notwendig (Abb[.2\)](#page-13-2). Die Run Time Environment setzt sich aus 3 Komponenten zusammen:

- Launch definiert einen einheitlichen Mechanismus, um Lerneinheiten zu starten.
- API dient zur Kommunikation des SCO mit dem LMS. Der Informationsweg ist hierbei bidirektional.
- Data Model spezifiziert, welche Art von Informationen zwischen dem SCO und dem LMS ausgetauscht werden

<span id="page-13-1"></span> $^{12}$ Schnittstelle, durch die mit einem System kommuniziert werden kann

#### <span id="page-14-0"></span>2.2.1 Launch

Die folgenden zwei SCORM Komponenten sind ausführbar: Assets und SCO's. Sobald ein Event eintritt, das kann beispielsweise der Aufruf einer Lerneinheit sein, wird das LMS getriggert<sup>[13](#page-14-1)</sup>. Welches SCO dann ausgeführt wird, ist abhängig von der Struktur des Lernobjekts bzw. der Wahl des Nutzers. Auch die verwendete  $SCORM Version$  spielt eine Rolle. Mittels Sequencing  $\&$  Navigation ist es möglich, die Reihenfolge festzulegen, in der dem Lernenden die Inhalte präsentiert werden. Bei einem Test wäre es denkbar den Nutzer erst dann den Zugriff auf die nächste Frage zu erlauben, wenn er die vorherige Frage korrekt beantwortet hat. Handelt es sich bei einer Lerneinheit um ein Asset, geschieht die Ausführung über

das HTTP<sup>[14](#page-14-2)</sup> Protokoll. Das reicht in diesem Fall aus, da ausschliesslich SCO's über die SCORM API mit dem LMS kommunizieren können.

Für SCO's gelten andere Regeln. Das SCORM schreibt folgendes vor:

- $\bullet$  es dürfen nie mehrere SCO's gleichzeitig aktiv sein.
- SCO's werden ausschließlich vom LMS gestartet. Die Ausführung eines SCO durch ein anderes SCO ist verboten.

Das SCORM API ist in Javascript, einer clientseitigen Skriptsprache implementiert. Dadurch ist es nicht möglich, auf direktem Weg Befehle mit dem LMS auszutauschen. In Abb. [2](#page-13-2) wird deutlich, dass die Kommunikation zwischen SCO und LMS über den API Adapter [2.2.2](#page-15-0) abgewickelt wird. Um ein SCO zu starten, muss eine Instanz dieses Adapters existieren, ansonsten erscheint eine Fehlermeldung und die Ausführung wird abgebrochen.

<span id="page-14-1"></span> $13$ Ein Trigger (engl. Abzug) bezeichnet in der Informatik das Auslösen einer Funktion, durch ein vorangegangenes Event

<span id="page-14-2"></span> $14$ HTTP(Hypertext Transfer Protocol) wird zur Übertragung von Daten verwendet. Meistens zwischen Browser und Webserver

#### <span id="page-15-0"></span>2.2.2 API

Das SCORM API stellt einen einheitlichen Weg für die Kommunikation zwischen SCO's und E-Learning Plattformen dar. Es handelt sich dabei um eine Sammlung von JavaScript Funktionen, die der API Adapter interpretieren kann. Details über die Implementierung des Adapters spielen hierbei fur den Programmierer keine ¨ Rolle. Wichtig ist lediglich, dass die Nutzung der Schnittstelle gleich bleibt. Nur so kann die Plattformunabhängigkeit der PIFs garantiert werden.

Die Kommunikation wird immer vom SCO initiiert. Sobald eine Instanz der API gefunden wurde, kann kommuniziert werden. Die API Funktionen lassen sich in 3 Gruppen einteilen:

- Execution State Funktionen zum Initialisieren (*LMSInitialize*)) und Beenden(LMSFinish()) des SCO
- State Management wird zum Error Handling benötigt, z.B. LMSGetLastError()
- Data Transfer Das SCO kann mithilfe dieser Befehle, Daten mit dem LMS austauschen. Beinhaltet LMSGetValue(param), LMSSetValue(datamodel param, value) und LMSCommit(). Die Parameter für datamodel und param sind durch das SCORM standardisiert. Welche Werte erlaubt sind, ist unter <http://www.adlnet.gov> einsehbar.

#### API Adapter

Der API Adapter wird zur Kommunikation des SCO mit dem LMS benötigt. Abhängig vom verwendeten LMS kann dieser in verschiedenen Programmiersprachen implementiert sein. Auf das Interface, das er zur Verfugung stellt, darf das ¨ keinen Einfluss haben. Ansonsten wäre das Prinzip der Wiederverwendbarkeit verletzt.

#### API Wrapper

Der SCORM API Wrapper erweitert die API um bestimmte Funktionalitäten, wie z.B. Error Handling. Dem Kursersteller wird dadurch viel Schreibarbeit abgenommen [15](#page-15-1) .

<span id="page-15-1"></span><sup>15</sup>Die offiziellen SCORM API Wrapper: [http://www.adlnet.gov/resources/](http://www.adlnet.gov/resources/official-adl-scorm-api-wrappers?type=software_downloads) [official-adl-scorm-api-wrappers?type=software\\_downloads](http://www.adlnet.gov/resources/official-adl-scorm-api-wrappers?type=software_downloads)

#### <span id="page-16-0"></span>2.2.3 Data Model

Das SCORM Data Model dient zum Austausch von Daten über bestimmte SCO's zwischen Systemen. Möchte man Informationen an das LMS übermitteln, z.B. die erreichte Punktzahl in einem Test, so muss dafur ein einheitlicher Weg zur Ver- ¨ fügung stehen, den alle Plattformen unterstützen. Um das zu erreichen, wurden einige Regeln definiert:

- Die Namen der Elemente sind case-sensitive<sup>[16](#page-16-1)</sup>.
- SCO's können nur auf ihre eigenen Daten zugreifen.
- alle Arrays sind null basiert.

Während der Entwicklung des SCORM wurden mehrere Datenmodelle entwickelt. Ich verwende in meinem Programm das AICC<sup>[17](#page-16-2)</sup> CMI Data Model, da es sich mittlerweile durchgesetzt hat. An dem Präfix ist der Typ des Datenmodells zu erkennen. In diesem Fall wäre das cmi.

Die Verwendung der Elemente des Datenmodells ist optional. Ausschließlich die Funktionen  $LMSInitialize()$  und  $LMSFinish()$  müssen eingebunden werden, um ein SCO als solches zu kennzeichnen.

Listing [2](#page-16-3) zeigt ein praktisches Einsatzbeispiel des API. Eine Übersicht aller möglichen Elemente ist im Anhang zu finden.  $(Vgl.^{18})$  $(Vgl.^{18})$  $(Vgl.^{18})$ ✞ ☎

```
2 function checkTrueFalseTest()
 3 \mid \xi4 //defines the type of interaction (e.g. choice,true-false,fill-in etc)
 5 doLMSSetValue("cmi.interactions.0.type","true-false");
 7 /*
 8 *variable definitions and program logic
 9 \mid * \mid11 if(totalScore == parseFloat(maxScore[0].value))
12 {
13 //in this case result can be correct or wrong.
14 doLMSSetValue("cmi.interactions.0.result","correct");
16 //sends a message to the LMS with the reached score
17 doLMSSetValue("cmi.core.score.raw",totalScore.toString());
19 //calls LMSFinish and sets the session time
20 return unloadPage("completed");
21 \quad \}
```
<span id="page-16-4"></span><span id="page-16-2"></span><span id="page-16-1"></span> $^{16}$ case sensitive bedeutet, dass zwischen Gross und Kleinschreibung unterschieden wird.  ${}^{17}$ AICC = Aviation Industry CBT Committee <sup>18</sup>Spezifikation der Runtime Environment (Version 1.2)[\[2\]](#page-53-1)

```
22 if(totalScore < parseFloat(maxScore[0].value))
\begin{array}{c|c} 23 & \text{f} \\ 24 & \text{d} \end{array}24 doLMSSetValue("cmi.interactions.0.result","wrong");<br>25 doLMSSetValue("cmi.core.score.raw",totalScore.toStr
25 doLMSSetValue("cmi.core.score.raw",totalScore.toString());<br>26 return unloadPage("incomplete");
      return unloadPage("incomplete");<br>}
27 }
29 }
    ✝ ✆
```
Listing 2: praktisches Beispiel für die Nutzung der SCORM API

### <span id="page-18-0"></span>2.3 Unterschiede zwischen SCORM 1.2 und 2004

Für SCORM 1.2 existieren lediglich die Bücher: Overview, Content Aggregation Model und Run Time Environment. Die Version 2004 umfasst ein weiteres Buch: Sequencing and Navigation. Dadurch kann der Lernprozess präziser gesteuert werden. Die Möglichkeit, den Ablauf zu kontrollieren, bestand bereits in SCORM 1.2, allerdings nur in sehr eingeschränktem Umfang.

In den folgenden Abschnitten werde ich die Anderungen zwischen den Versionen beschreiben. Der Schwerpunkt wird dabei auf Sequencing and Navigation liegen.

#### <span id="page-18-1"></span>2.3.1 Änderungen in der Run Time Environment (RTE)

In dem RTE Buch hat sich vor allem die Namensgebung der API Methoden ge- ¨andert (Tabelle [2.3.1\)](#page-18-1). Daruberhinaus bietet SCORM 2004 mehr Errorcodes an. ¨ Dadurch wird das Error Handling vereinfacht, da genauere Fehlermeldungen angezeigt werden. Eine ausführliche Liste mit den Errorcodes findet sich im Anhang (Tabelle [7.2](#page-51-1) ). Auch das Datenmodell wurde erweitert, um den Sequencing and Navigation Mechanismus zu ermöglichen.  $(Vgl.^{19})$  $(Vgl.^{19})$  $(Vgl.^{19})$ 

| 1.2                                      | 2004                                  |
|------------------------------------------|---------------------------------------|
| $\overline{LMS}$ <i>Initialize</i> ()    | Initialize()                          |
| LMSF inish()                             | Terminate()                           |
| LMSGetValue(param)                       | GetValue(param)                       |
| $LMSSet$ Value(dataModel element, value) | $SetValue(dataModel\ element, value)$ |
| LMSCommit()                              | Commit()                              |
| LMSGetLastError()                        | $\overline{GetLastError()}$           |
| LMSGetErrorString(param)                 | GetErrorString(param)                 |
| LMSGetDiagnostic(param)                  | GetDiagnostic(param)                  |

Tabelle 1: Unterschiede in der SCORM API

<span id="page-18-2"></span><sup>19</sup>Spezifikation der Run-Time Environment unter SCORM 2004[\[12\]](#page-53-2)

### <span id="page-19-0"></span>2.3.2 Änderungen im Content Aggregation Model

An folgenden Komponenten des CAM Buches wurden Anderungen vorgenommen: ¨

- Content Packaging
- Content Model
- Metadaten
- Dateiformat des PIF

Durch die Einführung von Sequencing and Navigation mussten einige Änderungen am Content Packaging vorgenommen werden (Tabelle [2.3.2\)](#page-19-0). Die Tabelle zeigt nicht, welche Elemente in Version 2004 dazukamen, sondern lediglich die Anderungen bereits bestehender Elemente.

| <b>SCORM 1.2</b>                                                                                                    | <b>SCORM 2004</b>                                                        |  |
|----------------------------------------------------------------------------------------------------|--------------------------------------------------------------------------|--|
| $\langle \text{ad} \text{lcp:} \text{prerequisite} \text{s} \rangle$                                                                         | entfällt. wird durch Sequencing                                          |  |
|                                                                                                    | Navigation Mechanismen<br>and                                            |  |
|                                                                                                    | überflüssig                                                              |  |
| $\langle \langle \text{ad} \text{1} \text{c} \text{p}: \text{max} \text{time} \text{a} \text{1} \text{0} \text{w} \text{e} \text{d} \rangle$ | entfällt                                                                 |  |
| $\langle \langle \textit{adlcp:}$ timelimitaction $\rangle$                                                                                  | in<br>umbenannt<br>wurde                                                 |  |
|                                                                                                    | $\langle \mathit{addcp:timeLimitAction} \rangle$                         |  |
| $\langle \alpha \text{d} \text{d} \text{c} \text{p}: \text{data} \text{f} \text{r} \text{o} \text{m} \text{l} \text{m} \text{s} \rangle$     | in<br>wurde umbenannt                                                    |  |
|                                                                                                    | $\langle \alpha \text{d} \text{lcp:} \text{dataFrom} \text{Lms} \rangle$ |  |
| $\langle \textit{adlcp:} \textit{masteryscore} \rangle$                                                                                      | wurde umbenannt<br>1n                                                    |  |
|                                                                                                    | $\langle \text{ad} \text{lcp} \rangle$ : mastery Score                   |  |

Tabelle 2: Unterschiede im Content Packaging

Am Content Model hat sich nur die Namensgebung geändert. Die Content Aggregation Komponente aus Version 1.2 wurde in Organization umbenannt. Auch die Namen der Metadaten wurden geändert. Da ich diese in meiner Arbeit nicht verwende, verzichte ich an dieser Stelle darauf, die Unterschiede zu erklären. Während in SCORM 1.2 noch mehrere Dateieendungen für das PIF erlaubt waren (jar, cab, tar, zip), wird in Version [20](#page-19-2)04 nur noch zip akzeptiert  $(Vgl.^{20})$ .

### <span id="page-19-1"></span>2.3.3 Unterschiede im Sequencing and Navigation Buch

In SCORM 1.2 ist Sequencing nur über die Verwendung des  $\langle \textit{adlcp:}$ prerequisites Element möglich. In der Manifest Datei wird es einem  $\langle$ item $\rangle$  als Attribut hinzugefügt. Dadurch kann erreicht werden, dass der Lernende die Lektionen in einer

<span id="page-19-2"></span><sup>20</sup>Spezifikation des Content Aggregation Model unter SCORM 2004[\[11\]](#page-53-3)

vorgegebenen Reihenfolge besucht  $(z.B. V$ orbedingung für Lektion 1 ist Lektion 0). Die Navigation wird in dem Bereich  $\langle organization \rangle$  definiert.

In Version 2004 stehen dem Programmierer mehr Möglichkeiten zur Verfügung, um den Lernfluss zu steuern. Uber folgende Mechanismen kann der Sequencing ¨ Mechanismus realisiert werden:

- Control Modes
- Rollups
- Global Objectives

#### Control Modes

Während in SCORM 1.2 der Teilnehmer noch frei zwischen den SCO's auswählen konnte, kann der Kursersteller nun bestimmte Lernpfade definieren. Das gibt ihm z.B. die Möglichkeit, bestimmte didaktische Konzepte zu realisieren.

Es gibt drei Control Modes, die entweder true oder false als Wert besitzen durfen ¨ (Tab[.2.3.3\)](#page-19-1). Jeder Kurs besitzt Control Modes, auch wenn der Programmierer sie weglässt (keine Einträge in der Manifest Datei). In diesem Fall werden die Default Werte angegeben. Control Modes können in der Manifest Datei an Komponenten

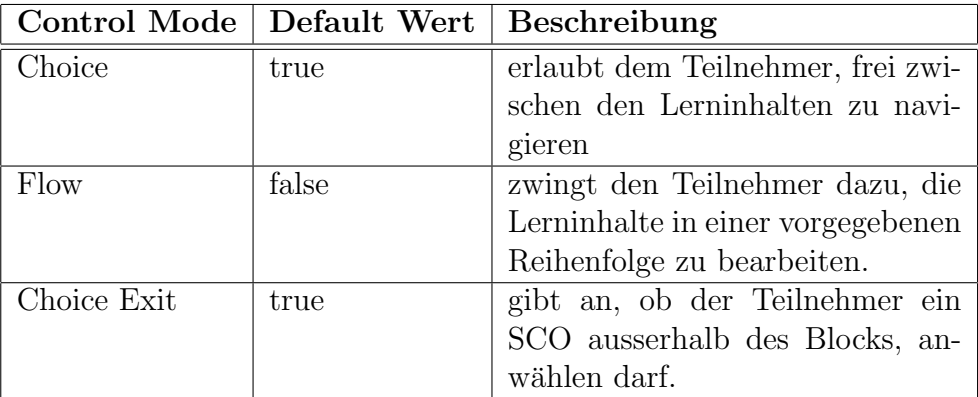

Tabelle 3: Die unterschiedlichen Control Modes und ihre Bedeutung

vom Typ Content Aggregation gebunden werden. Die definierten Regeln betreffen alle Kindelemente, das können entweder SCO's und/oder Content Aggregations sein. Folgender Manifest Eintrag erlaubt dem Teilnehmer die Bearbeitung der SCO's in beliebiger Reihenfolge:

 $\langle \text{ } \rangle$  imsss:controlMode flow=false choice = true  $\langle \rangle$ 

Soll die Reihenfolge der SCO's vorgegeben sein, muss die Zeile so aussehen:

 $\langle$  imsss:controlMode flow=true choice = false  $\langle \rangle$ 

#### Rollups

Rollups werden eingesetzt, um den Status von Kindelementen, dem Elternelement mitzuteilen. So können beispielsweise folgende Szenarien umgesetzt werden:

- die Content Aggregation ist bestanden, wenn alle Kindelemente den Status passed besitzen.
- die Content Aggregation ist nicht bestanden, wenn mindestens ein Kindelement den Status failed besitzt.
- die Content Aggregation ist bestanden, wenn mindestens 75 % der erreichbaren Punktzahl erzielt wurde.

Die Regeln werden in der Manifest Datei definiert und können, ebenfalls wie Control Modes, nur an Komponenten vom Typ Content Aggregation gebunden werden. Für den ersten Fall müsste der Code Ausschnitt aus Listing [3](#page-21-0) in die Manifest Datei eingetragen werden.

```
\sqrt{1 - \frac{1}{2}}\frac{1}{1} <imsss:rollupRule childActivitySet = all
\vert <imsss:rollupConditions conditionCombination=any>
3 <imsss:rollupCondition condition = satisfied />
_4 \langle /imsss:rollupConditions>
5 \mid \langle \text{imsss:}rollupAction action = satisfied/>
6 \le \langle \text{imsss:rollupRule} \rangle✝ ✆
```
Listing 3: Exemplarische Implementierung von Rollup Regeln

Manchmal ist es erwünscht, dass die Punktzahl eines SCO nicht in die Gesamtpunktzahl einfließt. Über das *imsss:rollupRules* Element kann dieses Verhalten erreicht werden. Es sind drei Werte möglich:

- rollupObjectiveSatisfied true, falls das Element in die Berechnung des satisfied status des Parent miteinbezogen werden soll.
- rollupProgressCompletion true, falls das Element ind ie Berechnung des completion status des Parent miteinbezogen werden soll.
- objectiveMeasureWeight wird zur Berechnung der Durchschnittspunktzahl angegeben

Global Objectives Bei Objectives handelt es sich um Variablen, die Informationen über ein SCO aufnehmen können. Jedes SCO kann solche Objectives setzen und auslesen. Dazu gehören:

- success status
- completion\_status
- score(scaled,raw,min,max)
- progress\_measure

Dadurch kann z.B, die Punktzahl eines SCO mit einem anderen SCO geteilt werden  $(Vgl.^{21}).$  $(Vgl.^{21}).$  $(Vgl.^{21}).$ 

<span id="page-22-0"></span> $21$ Sequencing and Navigation Buch für SCORM 2004[[13\]](#page-54-1)

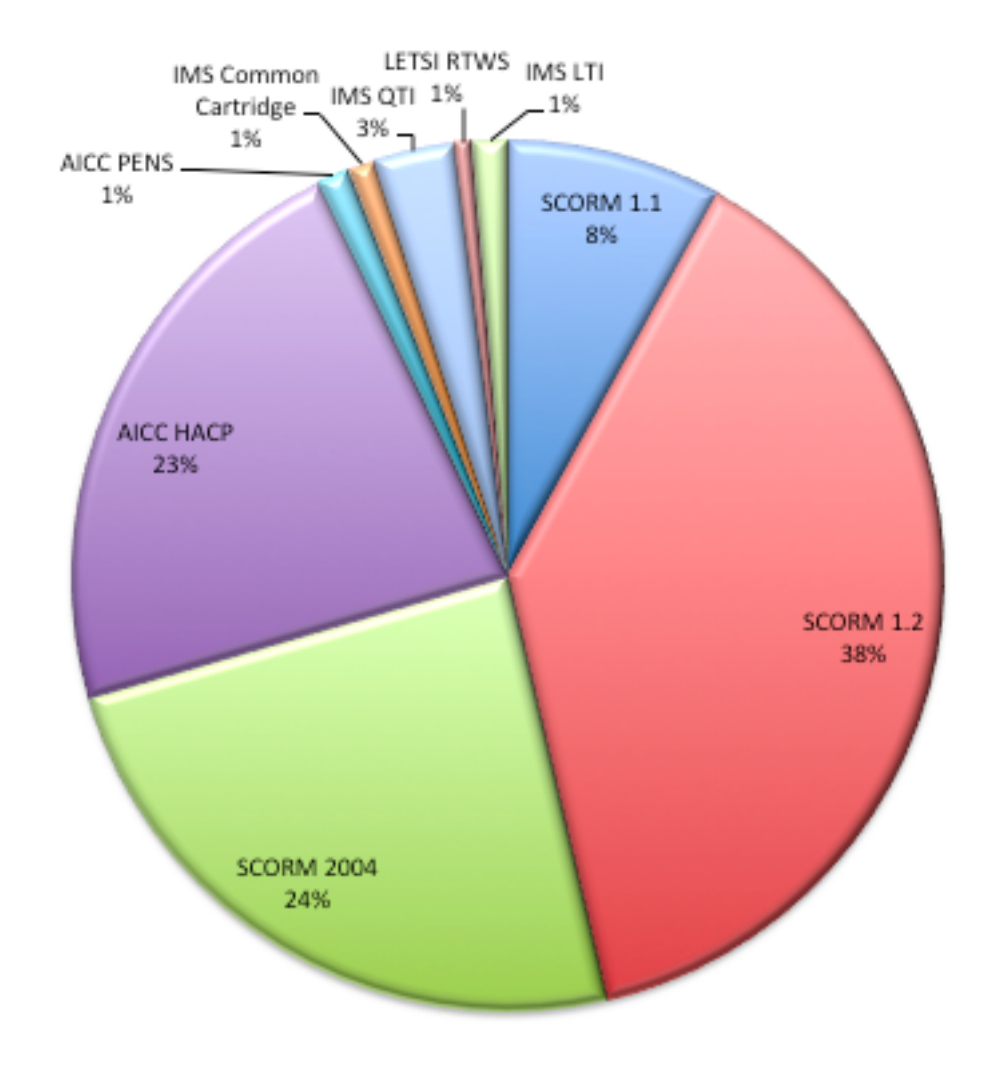

<span id="page-23-1"></span>Abbildung 3: prozentuale Verteilung der gängigsten E-Learning Standards

### <span id="page-23-0"></span>2.4 SCORM Unterstützung

Derzeit existieren eine Vielzahl an E-Learning Systemen. Tab. 2.4 soll einen Überblick über die unterstützten SCORM Versionen, der bekanntesten, geben. Zu erwähnen ist, dass es sich bei SCORM konformanten Produkten nicht zwingend um ein LMS handeln muss. [22](#page-23-2)[23](#page-23-3)

Abb[.3](#page-23-1) zeigt die prozentuale Verteilung, bezogen auf E-Learning Standards.

<span id="page-23-2"></span><sup>22</sup>Liste aller SCORM zertifizierten Produkte: [http://www.adlnet.gov/wp-content/uploads/](http://www.adlnet.gov/wp-content/uploads/2012/04/SCORMCertifiedProductsLocked.xlsx) [2012/04/SCORMCertifiedProductsLocked.xlsx](http://www.adlnet.gov/wp-content/uploads/2012/04/SCORMCertifiedProductsLocked.xlsx)

<span id="page-23-3"></span><sup>23</sup>Liste aller Unternehmen, die SCORM verwenden: [http://www.adlnet.gov/wp-content/](http://www.adlnet.gov/wp-content/uploads/2012/01/SCORMAdoptersLocked.xlsx) [uploads/2012/01/SCORMAdoptersLocked.xlsx](http://www.adlnet.gov/wp-content/uploads/2012/01/SCORMAdoptersLocked.xlsx)

## <span id="page-24-0"></span>3 Moodle Grundlagen

Moodle's Grundstruktur ist in Kursbereichen und Kurse organisiert. Kurse sind Seiten oder Bereiche innerhalb von Moodle, in denen Lehrende Arbeitsmaterialien und Aktivitäten für die Kursteilnehmer/innen zur Verfügung stellen können. Kurse können verschieden gestaltet sein und vom Design her unterschiedlich aussehen, in der Regel besteht eine Kursseite jedoch aus einzelnen Kursabschnitten, in denen die Arbeitsmaterialien und Aktivitäten bereitgestellt werden, sowie aus Blöcken an den Seiten (links und/oder rechts) mit zusätzlichen Informationen<sup>[25](#page-24-1)</sup>. Es gibt eine Reihe von Standardblöcken, die bei jeder Installation vorhanden sind, z.B. der Kalender oder die Liste aller Teilnehmer.

Bei Moodle handelt es sich um Open Source Software, d.h., jeder hat die Möglichkeit, an der Entwicklung teilzuhaben. Für mein Projekt habe ich einen Block programmiert, der zur Laufzeit der Benutzeroberfläche hinzugefügt und wieder entfernt werden kann.

Nachfolgend beschreibe ich die Vorgehensweise bei der Entwicklung eines Blocks.

<span id="page-24-1"></span><sup>25</sup>Aufbau einer Moodle Site[\[4\]](#page-53-4)

### <span id="page-25-0"></span>3.1 Verzeichnisstruktur von Moodle

#### <span id="page-25-1"></span>3.1.1 Das admin Verzeichnis

Beinhaltet alle Funktionen für den Website Administration Block. Die cron.php ist für die Entwicklung eines Blockes eine der wichtigsten Dateien in diesem Verzeichnis Viele Module müssen in zyklischen Abständen Funktionen ausführen. Das kann bspw. das Senden einer Benachrichtigung an die Teilnehmer oder ein Backup des Kurses sein. Die cron.php nutzt dafur den cronjob service von UNIX. ¨ Der Ablauf des Skriptes sieht folgendermaßen aus:

- 1. durchsucht die mdl\_modules<sup>[26](#page-25-4)</sup> Tabelle in der Datenbank nach Modulen, für die cron ausgeführt werden muss.
- 2. in dem jeweiligen Modul-Verzeichnis wird die Funktion module-name cron in der lib.php ausgeführt
- 3. durchsucht die mdl\_block Tabelle in der Datenbank nach Blöcken, für die cron ausgeführt werden muss.
- 4. für jeden Block wird die zugehörige cron Methode ausgeführt

#### <span id="page-25-2"></span>3.1.2 Das blocks Verzeichnis

Blöcke werden links und rechts von der Kursseite angezeigt. Beispiele für bereits vorinstallierte Blöcke sind: Kalender, Teilnehmer, Blogs. Welche Blöcke angezeigt werden, liegt in der Hand des Kurs-Administrators. Es können jederzeit neue Blöcke hinzugefügt bzw. bestehende gelöscht werden. Abb[.4](#page-26-1) veranschaulicht den Aufbau eines Kurses.

#### <span id="page-25-3"></span>3.1.3 Das lang Verzeichnis

Enthält lokalisierte Dateien, um die Benutzeroberfläche von Moodle in einer gewünschten Sprache anzuzeigen. Das lang Verzeichnis ist an dieser Stelle relevant, da es auch innerhalb eines Plugins vorhanden sein kann. Es enthält eine Sammlung von Strings (z.B. zur Beschriftung eines Buttons oder Textfeldes). So kann ein Block in mehreren Sprachen installiert werden.

Damit Moodle ein Language file als solches identifizieren kann, muss die Namensgebung standardisiert sein. Die Unterordner von lang mussen das offizielle ¨ Länderkürzel tragen (en = englisch, de = deutsch)<sup>[27](#page-25-5)</sup>. Die Datei mit den Language Strings trägt den Namen block blockname (für meine Arbeit wäre der blockname scormexport).

<span id="page-25-4"></span> $^{26}$ mdl ist das Standard Präfix für Datenbank Tabellen unter Moodle.

<span id="page-25-5"></span><sup>&</sup>lt;sup>27</sup>Unterstützte Sprachen: <http://download.moodle.org/langpack/2.0/>

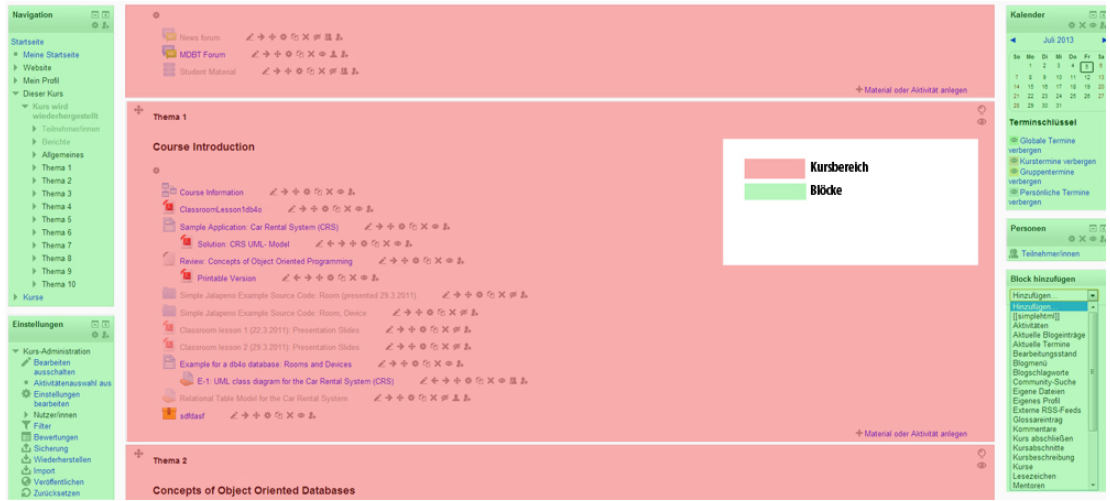

<span id="page-26-1"></span>Abbildung 4: Aufbau eines Moodle Kurses

### <span id="page-26-0"></span>3.1.4 Das mod Verzeichnis

Enthält Moodle Module (z.B. Quiz oder Lesson). Es beinhaltet eine Vielzahl von Funktionen, die ich in meiner Arbeit verwende. In Kapitel [4](#page-29-0) werde ich darauf genauer eingehen.

### <span id="page-27-0"></span>3.2 Block Programmierung unter Moodle

In diesem Kapitel werde ich aufzählen, was bei der Entwicklung unter Moodle zu beachten ist. Zuerst gehe ich auf reservierte Dateinamen ein. Solche Dateien werden von Moodle erkannt und interpretiert. Ich werde nachfolgend aufzählen, welche standardisierten Dateien in meinem Programm verwendet wurden und welchen Zweck sie erfüllen.

#### • view.php

Enthält die gesamte Programmlogik. Dazu gehört:

- Moodle API Funktionen sowie selbst definierte Funktionen
- Zugangskontrolle. Welche Rolle wird fur die Nutzung dieses Blocks ¨ benötigt (Trainer, Teilnehmer etc.)?
- Verwaltung von globalen Variablen (PAGE,COURSE,DB).
- $-$  Erzeugung der Benutzeroberfläche
- version.php

Gibt an, welche Moodle Version benötigt wird. Darüberhinaus wird auch die Versionsnummer des Blocks angegeben. Wenn sich diese ändert, weiß Moodle dass Anderungen am Block vorgenommen wurden. Die Datenbank ¨ wird daraufhin aktualisiert.

#### • settings.php

Unter Moodle können Konfigurationsseiten für Blöcke angelegt werden. In dieser Datei werden die Elemente definiert, die vom Nutzer einstellbar sein sollen. In meinem Programm ist das derzeit nur der Speicherort für die Logfiles. Damit die Einstellugen in Moodle angezeigt werden, muss in block scormexport.php die Funktion  $has\_config()$  überschrieben werden.

#### • block\_scormexport.php

Sobald ein Block hinzugefügt wird, erzeugt Moodle eine Instanz von block\_scormexport und ruft init() auf. Diese Klasse definiert den Inhalt und die Einstellungen des Blocks. Anstatt " scormexport" wird der Name des jeweiligen Blockes eingetragen.

• lang/de/block\_scormexport.php Wird zur Definition von lokalisierten Strings benötigt. Anstatt "de" und "scormexport", wird das jeweilige Länderkürzel und der Blockname angezeigt. Es ist auch möglich, den Block mehrsprachig zu programmieren. In diesem Fall müsste neben "de" einfach ein weiteres Verzeichnis erstellt werden (Vgl.[28](#page-27-1) und [29](#page-27-2)).

<span id="page-27-1"></span><sup>28</sup>Blocks/Appendix A[\[3\]](#page-53-5)

<span id="page-27-2"></span> $^{29}$ Blocks[\[5\]](#page-53-6)

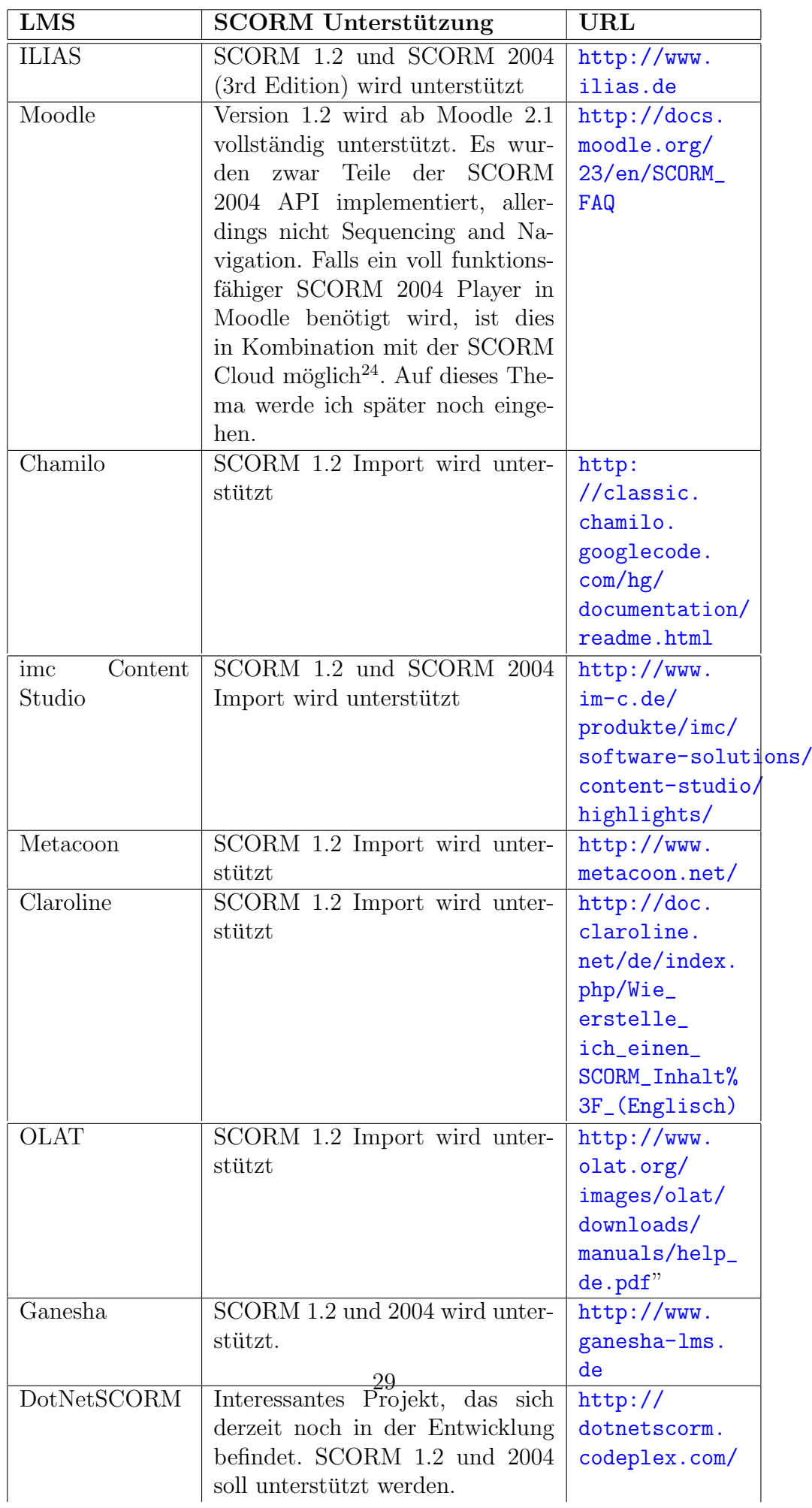

## <span id="page-29-0"></span>4 Programmierung

## <span id="page-29-1"></span>4.1 Verwendete Werkzeuge

Für die Reallisierung des Projekts wurden diverse Tools benötigt. Tab[.4.1](#page-29-1) gibt eine Übersicht über die verwendeten Programme.

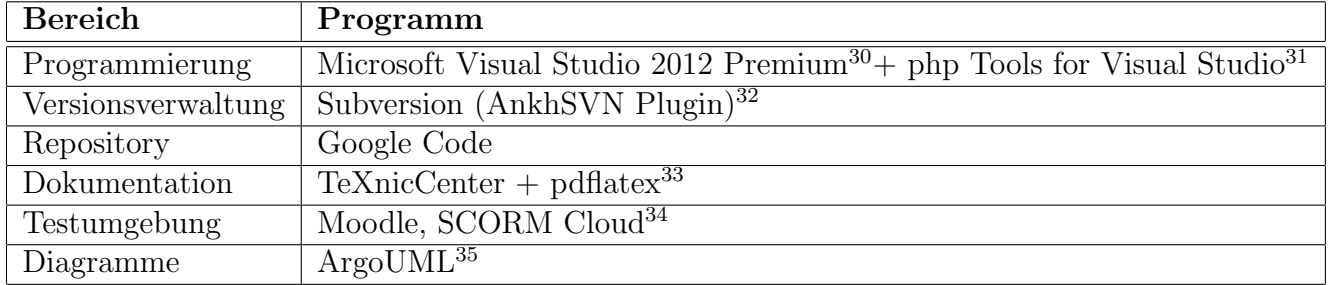

Tabelle 5: Verwendete Werkzeuge

## <span id="page-29-2"></span>4.2 Programmablauf

Um den SCORM Export zu starten, muss man sich in einem Kurs befinden. Falls der Block noch nicht erzeugt wurde, kann man das über

#### $Blocks\ hinzufügen->SCORM\ Export$

tun. Nun müsste der Block vorhanden sein (Abb.[5\)](#page-30-0). Klickt man auf Export, er-scheint das Export Menü (Abb.[6\)](#page-30-1) Dort werden alle Lernmodule die exportiert werden können, aufgelistet. Das sind derzeit Lektionen, Tests und Textpages. Der Benutzer kann nun auswählen, welche Objekte er exportieren möchte. Zu erwähnen ist, dass immer nur ein PIF erzeugt wird, unabhängig davon, wie viele Elemente angewählt werden. Soll die gleiche Kursstruktur erhalten bleiben, muss jedes Element einzeln exportiert werden. Uber den Export Button wird der Vorgang gestartet. Wird auf Abbrechen gedrückt, wird wieder der Kurs angezeigt.

<span id="page-29-3"></span> $\overline{^{35}$  http://www.microsoft.com/visualstudio/deu/products/visual-studio-premium-2012  $^{35}{\rm http://visualstudiogallery.msdn.microsoft.com/6eb51f05-ef01-4513-ac83-4c5f50c95fb5}$ 

<sup>35</sup>http://ankhsvn.open.collab.net/

<sup>35</sup>http://www.texniccenter.org/resources/downloads

<sup>35</sup>http://scorm.com/scorm-solved/scorm-cloud-features/?gclid=CIrT3ZT4obgCFdDJtAodQV0ABg <sup>35</sup>http://argouml.tigris.org/

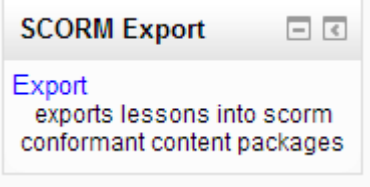

<span id="page-30-0"></span>Abbildung 5: Screenshot: Export Block

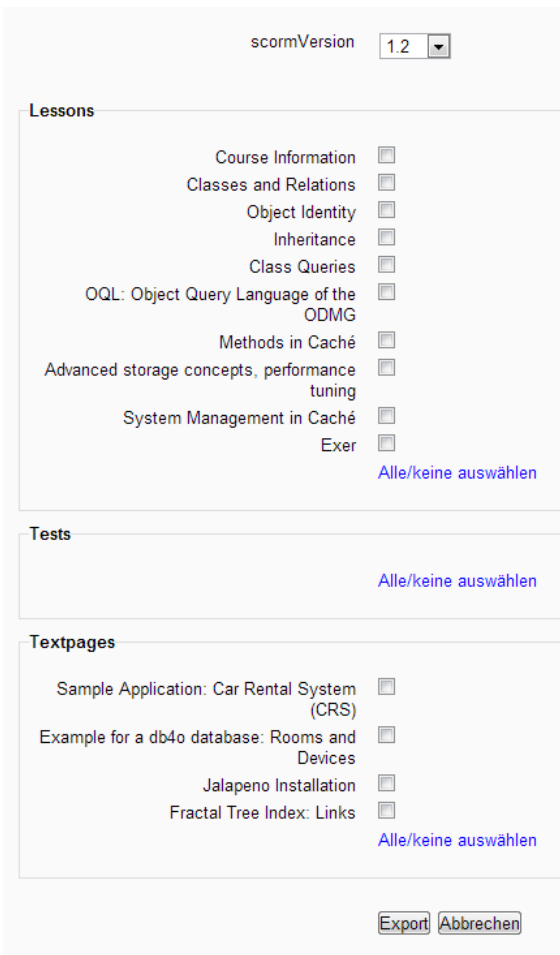

<span id="page-30-1"></span>Abbildung 6: Screenshot: SCORM Export Menu¨

### <span id="page-31-0"></span>4.3 Block

#### <span id="page-31-1"></span>4.3.1 Klassen

Die folgenden Klassen wurden für die Programmierung des Blocks benötigt. Abb. [7](#page-32-0) zeigt das zugehörige Klassendiagramm.

#### • block\_scormexport

erbt von der Klasse block list. Hier werden die Eigenschaften des Blockes definiert. Folgende Methoden wurden überschrieben:

 $-$  init()

erste Methode, die nach der Erzeugung eines Blocks aufgerufen wird.

 $-$  get\_content()

definiert den Inhalt des Blocks. Dazu gehört der Header, der Inhalt an sich und der Footer

 $-$  applicable\_formats()

legt fest, in welchen Moodle Bereichen der Block sichtbar ist. Da ich Lernmodule aus Kursen exportiere, habe ich mich dazu entschieden, den Block nur in Kursen anzuzeigen. Das Kursformat (social oder weeks) spielt dabei keine Rolle.

 $-$  has config()

gibt an, ob der Block eine Konfigurationsseite besitzt.

#### • block list

erbt von block\_base. Gedacht für Blöcke, die Elemente listenartig anordnen (z.B. Navigation oder Einstellungen).

• block base

Diese Klasse muss von jedem Block eingebunden werden. Sie enthält allgemeine Funktionen, die für jeden Blocktyp gelten

### <span id="page-31-2"></span>4.4 Benutzeroberfläche

#### <span id="page-31-3"></span>4.4.1 Klassen

Folgende Klassen wurden für die Programmierung der Oberfläche benötigt. Abb[.8](#page-34-0) zeigt die Zusammenhänge.

#### • scormexport\_form

erbt von der Klasse moodleform. Die Checkboxen für Lektionen, Tests und Textpages werden hier gezeichnet. Buttons zum Absenden der Benutzereingaben werden hinzugefügt.

| block_base                         | block_list           |
|------------------------------------|----------------------|
|                                    |                      |
| before_delete()                    | is_empty()           |
| name()                             | formatted_contents() |
| get_content()                      | html_attributes()    |
| get_title()                        |                      |
| get_content_type()                 |                      |
| is_empty()                         |                      |
| refresh_content()                  |                      |
| get_content_for_output()           |                      |
| _self_test()                       | block_scormexport    |
| has_config()                       |                      |
| config_save()                      |                      |
| applicable_formats()               | init()               |
| hide_header()                      | get_content()        |
| html_attributes()                  | applicable_formats() |
| _load_instance()                   | has_config()         |
| get_required_javascript()          |                      |
| specialization()                   |                      |
| instance_allow_config()            |                      |
| instance_allow_multiple()          |                      |
| instance_config_print()            |                      |
| instance_config_save()             |                      |
| instance_config_commit()           |                      |
| instance_create()                  |                      |
| instance_delete()                  |                      |
| user_can_edit()                    |                      |
| user_can_addto()                   |                      |
| get_extra_capabilities()           |                      |
| preferred_width()                  |                      |
| confi <u>g_</u> print()            |                      |
| instance_can_be_hidden()           |                      |
| comment_template()                 |                      |
| comment_permissions()              |                      |
| comment_url()<br>comment_display() |                      |
|                                    |                      |
| comment_add()                      |                      |

<span id="page-32-0"></span> $\!$ Abbildung 7: Klassendiagramm für den Block

- $-$  definition() Die Funktion definition() muss implementiert werden, da diese in *moodleform* als abstrakt<sup>[36](#page-33-2)</sup> deklariert ist. In dieser Funktion wird die Oberfläche gezeichnet. Über den Konstruktor der Formularklasse besteht die Möglichkeit, Werte zu übergeben. Das ist vor allem dann sinnvoll, wenn die Oberfläche abhängig vom Kursinhalt oder anderen Parametern ist. Über das Attribut *\_customdata* kann auf diese Werte zugegriffen werden. In meinem Programm ist *\_customdata* ein zweidimensionales Array, das alle Lektionen, Tests und Textpages enthält.
- moodleform Abstrakte Klasse<sup>[37](#page-33-3)</sup>, die Funktionen zum Hinzufügen von For-mular Elementen enthält<sup>[38](#page-33-4)</sup>. Um eine Oberfläche zu zeichnen, muss diese Klasse geerbt werden.

### <span id="page-33-0"></span>4.5 Logik

#### <span id="page-33-1"></span>4.5.1 Klassen

#### • scormData

Abstrakte Klasse, die Funktionen definiert, welche fur jedes SCORM Lern- ¨ modul implementiert werden müssen. Dazu gehören u.a. die abstrakten Funktionen: setTitle(title), setName(name), setId(id). Die Funktionen wurden als protected deklariert, da sie in den Unterklassen sichtbar sein müssen. Desweiteren enthält scormData die Funktion getHeaderInformation(param), die den Quellcode der benötigten Javascript Dateien zurückgibt. Dazu gehören:

- SCORM API Wrapper
- Funktionen zur Auswertung von Tests und Lektionen
- Funktionen zur Steuerung des SCO

Der Parameter param gibt die verwendete SCORM Version an. Das ist notwendig, da die Wrapper Funktionen für SCORM 1.2 und 2004 unterschiedlich sind.

#### • scormLesson

Erbt von scormData. Jede zu exportierende Lektion stellt eine Instanz vom Typ scormLesson dar.

<span id="page-33-2"></span> $36$ Abstrakte Methoden werden in der Oberklasse definiert und müssen von Unterklassen implementiert werden. Die Oberklasse gibt lediglich die Siganatur der Methode vor.

<span id="page-33-3"></span><sup>37</sup>Eine Klasse von der keine Instanz erzeugt werden kann.

<span id="page-33-4"></span><sup>38</sup>In der Moodle Form API [http://docs.moodle.org/dev/Form\\_API](http://docs.moodle.org/dev/Form_API) wird im Detail auf die Möglichkeiten von moodleform eingegangen

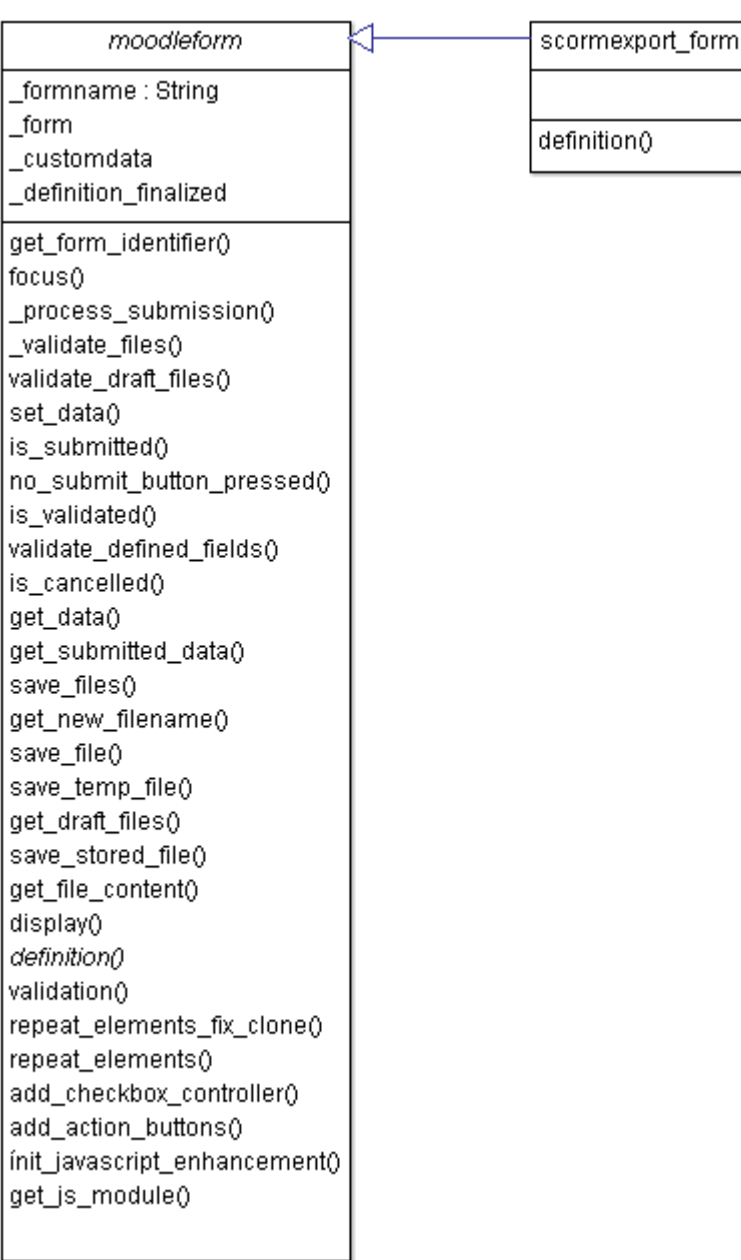

<span id="page-34-0"></span>Abbildung 8: UML Klassendiagramm der Benutzeroberfläche

#### • scormTest

Erb von scormData. Jeder zu exportierende Test stellt eine Instanz vom Typ scormTest dar.

• htmlWriter

Es handelt sich hierbei um eine Hilfsklasse, die eingesetzt wird, um die SCO's zu erstellen. Enthält z.B. Methoden wie open $Tag()$  oder addInput- $Tag()$ . Über getHtmlString() wird der erzeugte HTML Code zurückgegeben. Durch die Verwendung der htmlWriter Klasse wird der Quellcode angenehmer zu lesen, da keine Programmiersprachen "vermischt" werden. Außerdem wird die Wartbarkeit des Programms einfacher. Das ist ein wesentlicher Aspekt, da diese Arbeit nach Vollendigung der Moodle Community zur Verfügung gestellt wird.

- apiWrapper12 Enthält Wrapper Funktionen des SCORM API<sup>[39](#page-35-0)</sup> (Version 1.2), z.B. doLMSInitialize(). Das Attribut content enthält die Funktionen als String. Über die Methode *getWrapperFileAsString()* kann auf diese zugegriffen werden.
- quizFuncs Diese Klasse beinhaltet alle Javascript Funktionen, zur Auswertung von Tests (innerhalb von Lektionen). Nach der Instantiierung, kann über die Methode  $getQuizFunctionsAsString()$  auf die Funktionen zugegriffen werden. Die Datei mit den quizFuncs ist im Ordner assets, des PIF zu finden.
- scoFuncs Beinhaltet Javascript Funktionen, die für die Steuerung der SCO's benötigt werden. Wird ein SCO aufgerufen, wird  $loadPage()$  aufgerufen. Daraufhin wird ein Timer gestartet. Das ist z.B. dann notwendig, wenn das Lernmodul zeitlich begrenzt ist. Wird das SCO verlassen, wird der Timer gestoppt und die *session\_time* dem API Adapter mitgeteilt. Über die Funktion *unloadPage(param)* wird das SCO wieder "entladen". Der Parameter param gibt an, mit welchem Status das SCO verlassen wurde. Mögliche Werte sind z.B. completed oder incomplete. Die Datei scoFuncs beinhaltet noch mehr Funktionen. Das oben beschriebene Szenario sollte nur zum Verständis dienen.
- testFuncs Diese Klasse ist ähnlich aufgebaut wie quizFuncs, mit dem Unterschied, dass hier Tests ausgewertet werden (bezogen auf das gleichnamige Lernmodul).
- pageFuncs Enthält Funktionen zum Export von Lektionsseiten. Grundsätzlich wird zwischen Frage und Inhaltsseiten unterschieden. Der Ablauf innerhalb der Methoden ist, unabhängig vom Seitentyp, immer ähnlich.

<span id="page-35-0"></span> $39$ Die Wrapper Funktionen wurden übernommen von: [http://www.adlnet.gov/resources/](http://www.adlnet.gov/resources/official-adl-scorm-api-wrappers?type=software_downloads) [official-adl-scorm-api-wrappers?type=software\\_downloads](http://www.adlnet.gov/resources/official-adl-scorm-api-wrappers?type=software_downloads)

- 1. Inhalt des SCO erzeugen. Die erstellte HTML Datei wird dem PIF hinzugefügt.
- 2. Zugehörige Einträge in die Manifest Datei schreiben
- 3. Assets, die von dem SCO benötigt werden (z.B. Bilder, Videos etc.), dem PIF hinzufügen
- typeFuncs Hier werden die Methoden zum Export von Tests definiert. Ablauf:
	- 1. Die Methode  $addHeader()$  wird aufgerufen. Diese fügt den SCO's den  $\langle head \rangle$  Bereich hinzu. Da der Header für jedes SCO gleich ist (Metadaten, einbinden von externen JS Dateien), habe ich mich dazu entscheiden, diesen in eine eigene Methode auszulagern. Das erspart dem Programmierer Schreibarbeit.
	- 2. Die SCO und Assets werden erzeugt und dem PIF hinzugefügt. Der Ablauf gestaltet sich ähnlich wie bei der pageFuncs Klasse.
	- 3. Für das Hinzufügen von Assets und Manifest Einträgen existiert hier eine eigene Methode.
- errorLog Klasse, die zum Error Handling benötigt wird. Enthäld die Methode writeSyslog(), die zum Schreiben von Logfiles verwendet wird.
- manifest Writer Hilfsklasse, die zum Schreiben von Manifest Einträgen benötigt wird. Bisher werden nur SCORM 1.2 Elemente unterstützt. Falls zukünftig auch ein SCORM 2004 Export möglich sein soll, kann diese Klasse geerbt und erweitert werden. Beinhaltet z.B. Methoden wie  $addSchema()$ oder setMaxtime().

Während der gesamten Laufzeit wird nur eine manifestWriter Instanz zu Beginn des Programms erzeugt. Nach Vollendigung aller Exportfunktionen wird über  $getXmlAsString()$  der XML String zurückgegeben. Daraufhin wird die imsmanifest.xml erzeugt und dem PIF hinzugefügt.

• ZipStream<sup>[40](#page-36-0)</sup> Ermöglicht das Generieren eines ZIP Archivs "on the fly". Durch die Verwendung dieser Klasse, wird die Datei nicht mehr auf dem Server abgespeichert, sondern direkt als Stream per HTTP an den Client gesendet. Das ist mit der ZipArchive Klasse von PHP nicht möglich<sup>[41](#page-36-1)</sup>. Durch den Aufruf von close() wird die Datei und alle enthaltenen Komponenten, auf dem Server abgelegt.

<span id="page-36-0"></span><sup>40</sup>Basiert auf: http://www.phpclasses.org/package/2322-PHP-Create-ZIP-file-archives-andserve-for-download.html

<span id="page-36-1"></span><sup>41</sup>http://www.php.net/manual/de/function.ziparchive-close.php

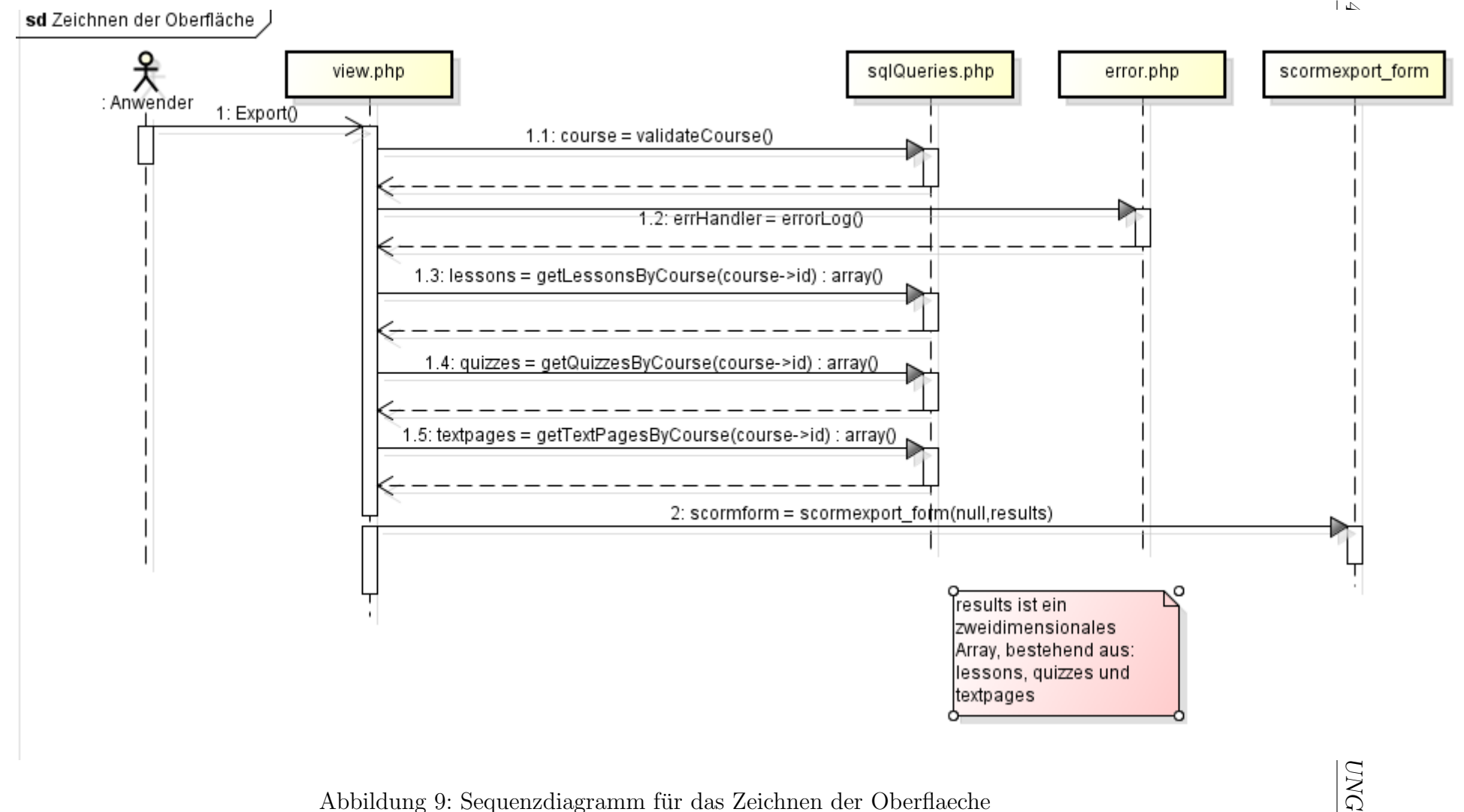

Sequenzdiagramm fur das Zeichnen der Oberflaeche ¨

38

<span id="page-37-0"></span>

<span id="page-38-0"></span>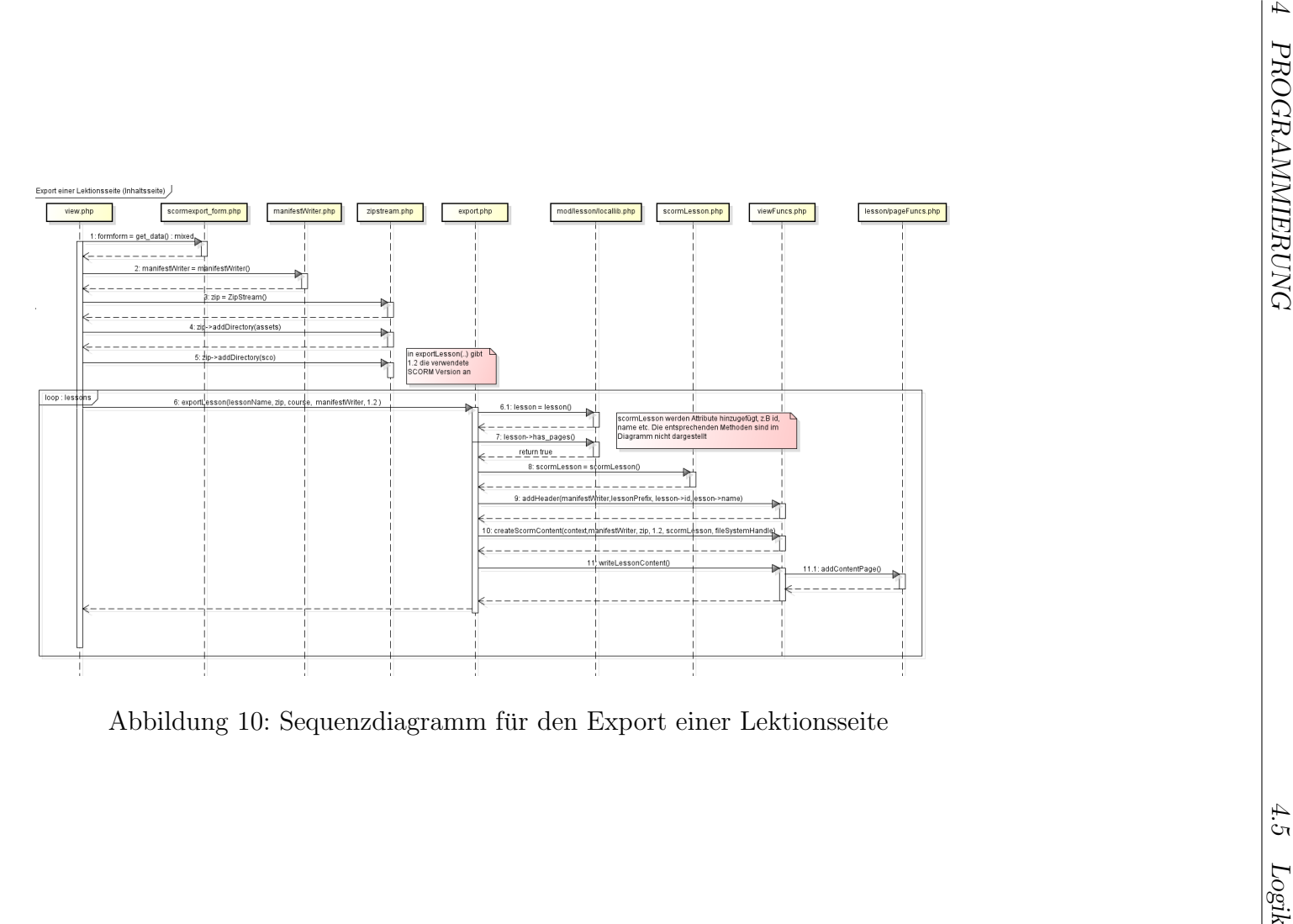

Das Sequenzdiagramm in Abb. [10](#page-38-0) schliesst sich vom Programmablauf direkt an [9](#page-37-0) an.

## <span id="page-40-0"></span>5 Tests

Um das entwickelte Programm zu testen wurden die generierten Content Packages auf verschiedenen Plattformen getestet.

## <span id="page-40-1"></span>5.1 SCORM Cloud

Bei der SCORM Cloud<sup>[42](#page-40-2)</sup> handelt es sich um ein Repository für Lernpakete. Dadurch ist es möglich:

- SCORM 1.2 und 2004 Pakete zu importieren und abzuspielen
- Die Pakete in der Cloud mit anderen Personen zu teilen
- SCORM 2004 Pakete als SCORM 1.2 zu exportieren.

Durch die Verwendung bieten sich einige Vorteile. Zum einen können im SCORM Player von Moodle nun auch SCORM 2004 Inhalte angezeigt werden. Desweiteren kann von überall auf die erstellten Kurse zugegriffen werden.

Die SCORM Cloud bietet zahlreiche Möglichkeiten zur Konfiguration. Sie kann bspw. um Apps erweitert werden. Derzeit existieren Plugins für Moodle<sup>[43](#page-40-3)</sup> und Ilias<sup>[44](#page-40-4)</sup>, die es ermöglichen, SCORM Pakete direkt aus dem LMS in die Cloud zu übertragen

Befindet sich ein Lernpaket in der Cloud, ändert sich das Look and Feel des Kurses(Abb[.11\)](#page-41-0).

<span id="page-40-2"></span><sup>42</sup>https://cloud.scorm.com

<span id="page-40-3"></span><sup>&</sup>lt;sup>43</sup>SCORM Cloud Plugin für Moodle: [https://github.com/RusticiSoftware/SCORMCloud\\_](https://github.com/RusticiSoftware/SCORMCloud_MoodleModule/downloads) [MoodleModule/downloads](https://github.com/RusticiSoftware/SCORMCloud_MoodleModule/downloads)

<span id="page-40-4"></span><sup>&</sup>lt;sup>44</sup>SCORM Cloud Plugin für ILIAS: [https://github.com/RusticiSoftware/SCORMCloud\\_](https://github.com/RusticiSoftware/SCORMCloud_IliasPlugin) [IliasPlugin](https://github.com/RusticiSoftware/SCORMCloud_IliasPlugin)

<span id="page-41-0"></span>

| <b>Shared/Private Component Objects</b><br><b>Dependent/Independent Component Objects</b><br>Dependent component objects .<br>· Different master objects may have the same object as a component. One component object may be component of<br>.  only exist with the master object they belong to<br>many master objects.<br>.  are created deleted with the object they are component of<br>• An object can be component of objects of different classes.<br>· Shared dependent objects are deleted when the last object they are component of is deleted<br>• This expresses an M:N-relation or a N:1-relation between a master class and a component class<br>• Example: Name is a dependent component class of Person<br>· Examples: A Student is a shared component of the class Course: A student may be a member of more than one<br>If you delete a Person, you do not need to store his or her name any more. So, if a person is deleted, the corresponding name object<br>course.<br>is deleted, too.<br>Independent component objects<br>• Each component object is component of only one object.<br>. can exist without an object of the master class<br>• This expresses a 1:N(1)-relation between a class and a component class.<br>·  are created and deleted independently |  |
|----------------------------------------------------------------------------------------------------|--|
| Shared component objects:<br>Private component objects:                                                                                                    |  |
| · Example: ATM is a private component of Branch because one ATM cannot belong to more than one branch.<br>· If you delete a component object, take care of objects which have it as a component decide whether to delete them, update them, or<br>leave them as they are.<br>· Example: Student is an independent component class of Course. If you delete a course the participating students still exist.<br>Abbildung 11: Screenhot: Exportierter Moodle Kurs in der SCORM Cloud                                                                                                    |  |

100000000000000000

### <span id="page-42-0"></span>5.2 Moodle

Auch Moodle bietet sich als vollwertige Testplattform an. SCORM PIFs können dort als Lernpakete inportiert und abgespielt werden. Damit Fehlermeldungen und Warnungen angezeigt werden, sollte der Tester in den Debugging Modus wechseln. Das ist möglich unter:

#### Website Administration->Entwicklung->Debugging

Dort wird die Option Debug-Meldungen auf "ALLE" gesetzt. Unter *Entwicklung*<br>ist es weiterhin möglich. DUD Unit Tests durchguführen, Aufgunnd der geitlichen ist es weiterhin möglich, PHP Unit Tests durchzuführen. Aufgrund der zeitlichen Beschränkung, war es mir nicht mehr möglich Testfälle zu definieren. Dieser Punkt wird deshalb auf die nächste Phase verschoben.

## <span id="page-43-0"></span>6 Zusammenfassung und Ausblick

Das Ziel dieser Bachelorarbeit war es einen Moodle Block zu programmieren, über den der Export von Lernmodulen in das SCORM Format möglich sein soll. Daruberhinaus soll der Leser einen Einblick in die Moodle Programmierung und die ¨ Möglichkeiten von SCORM erhalten.

Der Stand des Projekts zum Ende dieser Arbeit, entspricht den definierten Anforderungen zu Beginn. Mindestens Lektionen und Tests sollten exportiert werden. Die Möglichkeit Lernmodule als SCORM 2004 Paket zu speichern, war anfangs eingeplant wurde aber nicht implementiert, da Moodle diesen Standard noch nicht vollständig unterstützt. Es wurde allerdings darauf geachtet, dass ein Upgrade möglichst einfach zu programmieren ist.

Aufgrund von Schwierigkeiten in der Entwicklungsphase, konnten nicht alle Ziele erreicht werden. Es ist zum jetzigen Zeitpunkt nicht möglich "berechnete Fragen"<br>sein Texts zu zum ertienen der naturen dies Finteräus in der Datenkank fakten. Auch von Tests zu exportieren, da notwendige Einträge in der Datenbank fehlen. Auch der Import in ILIAS funktioniert noch nicht. Allerdings können dort auch die " verspezifische Probleme hindeutet offiziellen" Testkurse von ADL nicht importiert werden, was wiederum auf ser-

Der Quelltext des Programms wurde nach Fertigstellung der Moodle Community zur Verfugung gestellt. Somit ist sichergestellt, dass das Projekt weiterhin ¨ gepflegt wird.

# <span id="page-44-0"></span>Anhang

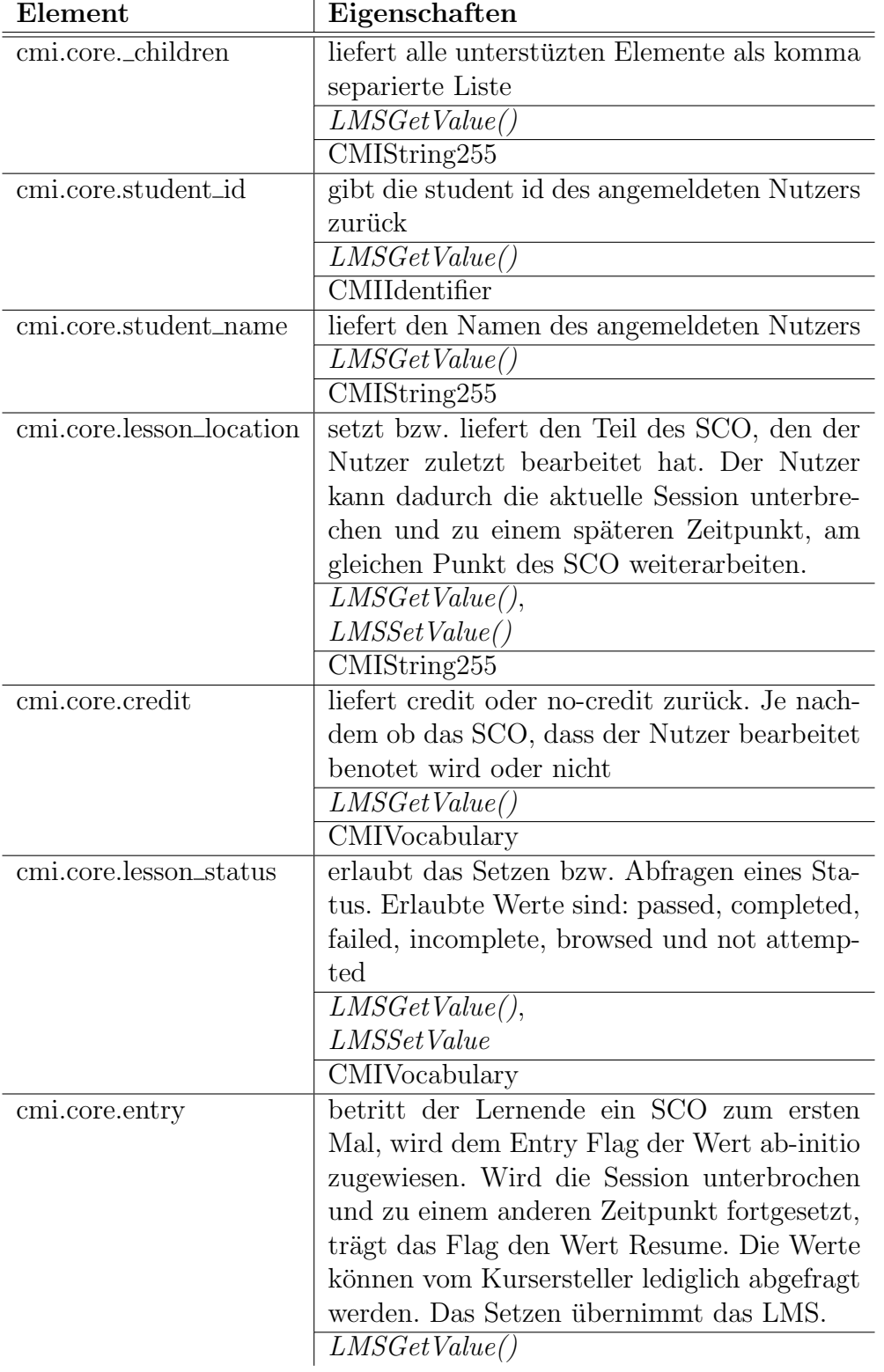

## <span id="page-45-0"></span>7.1 Data Model Elements

 $\mathcal{L}_{\mathcal{L}}$ 

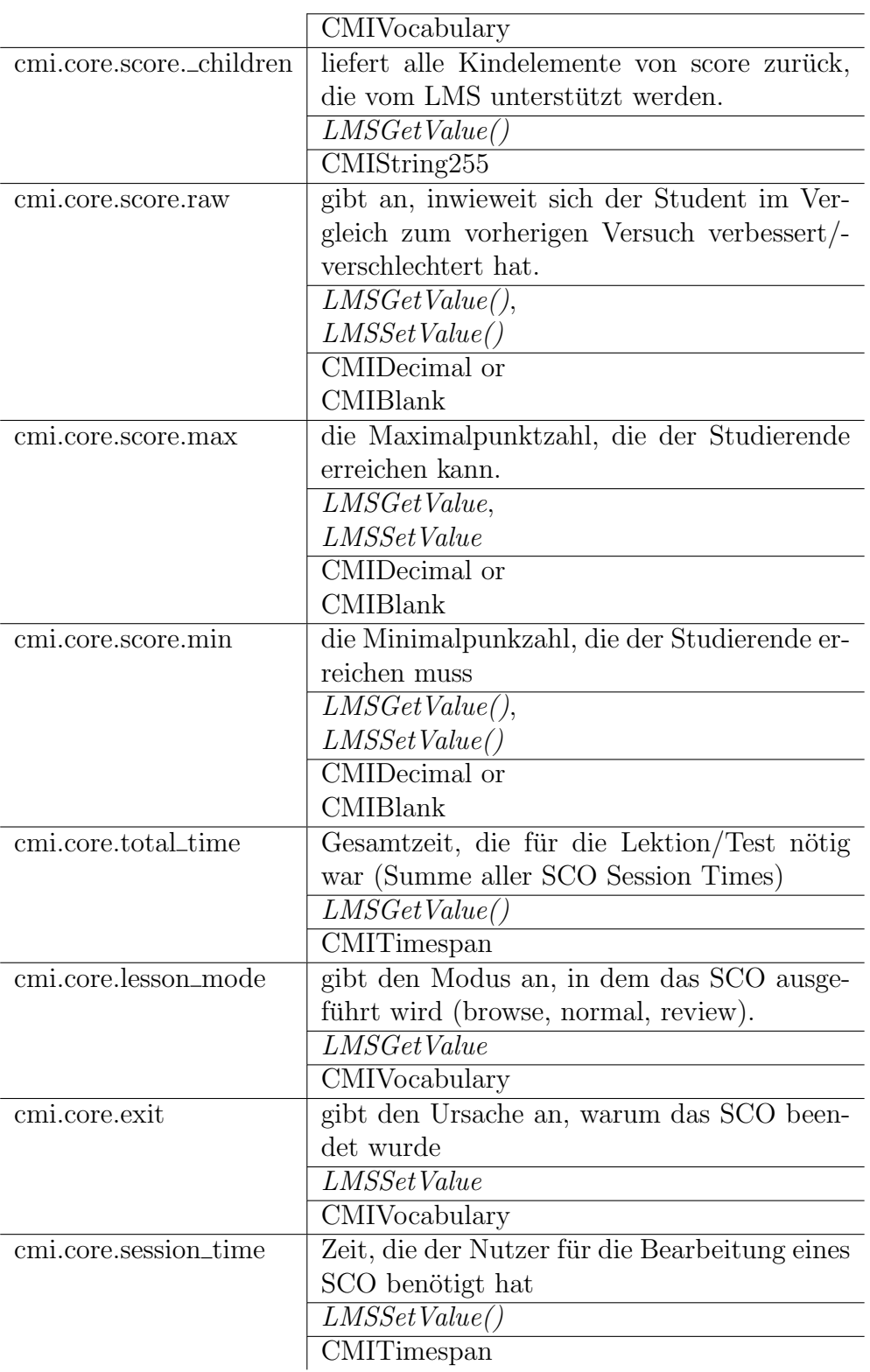

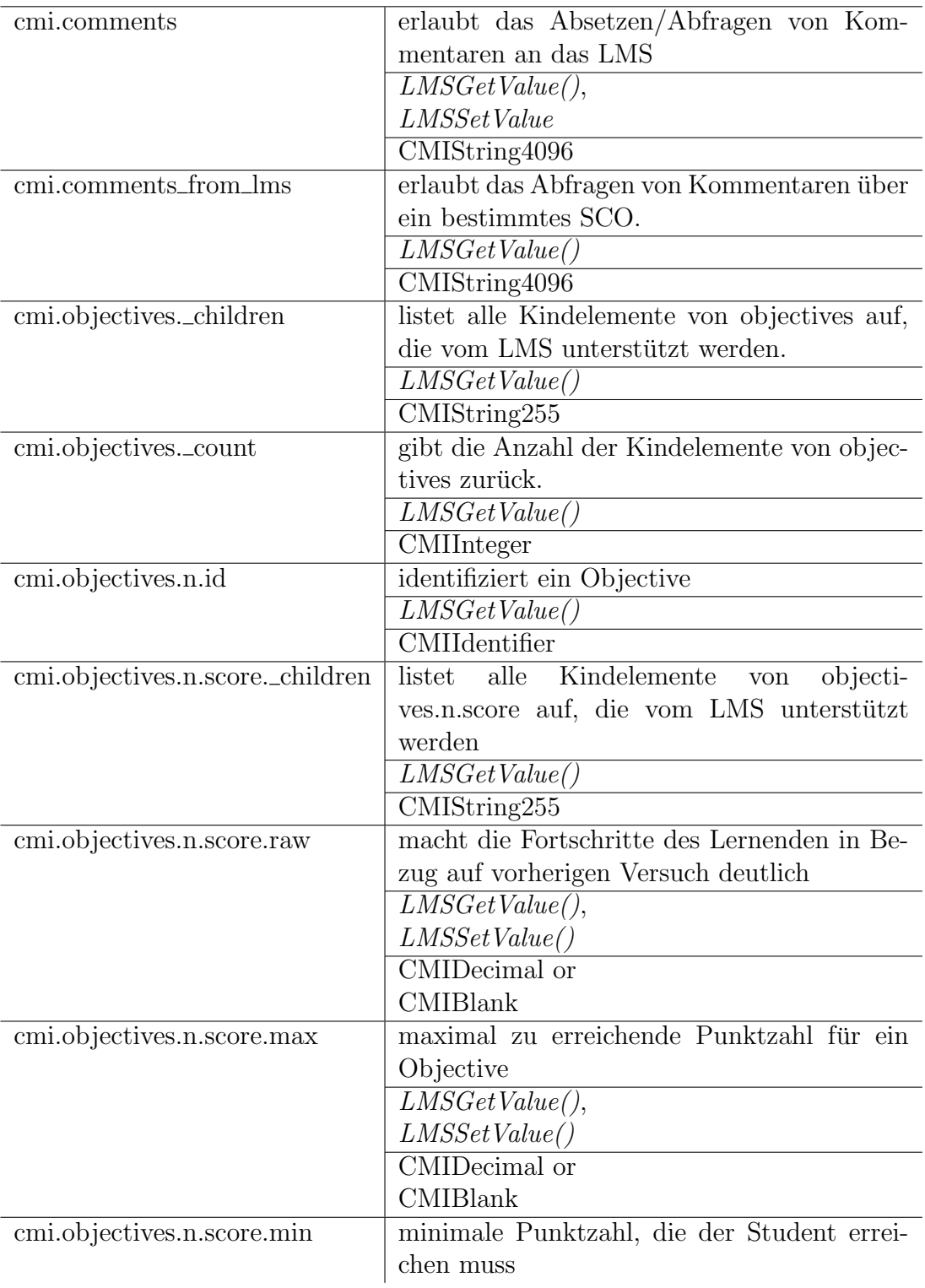

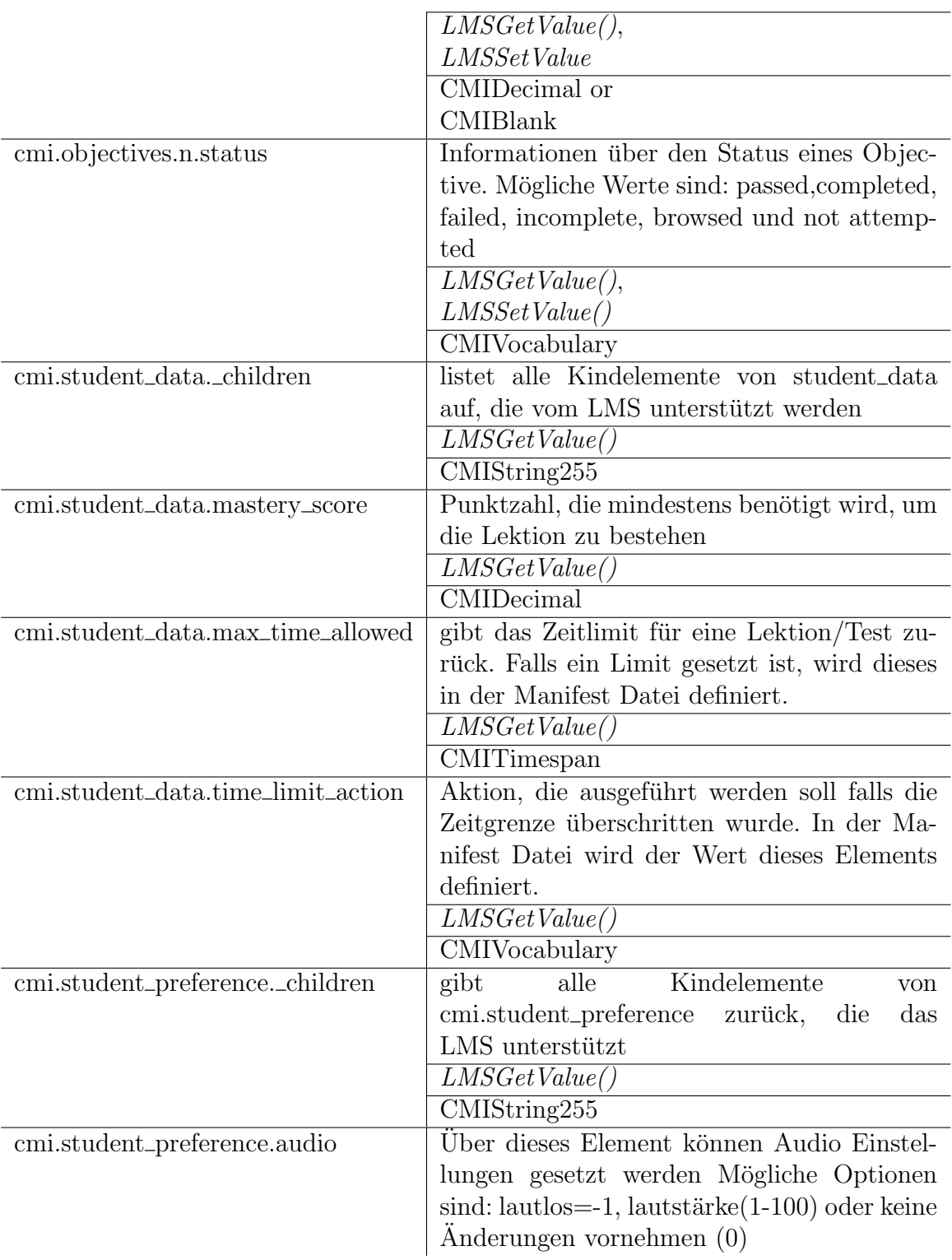

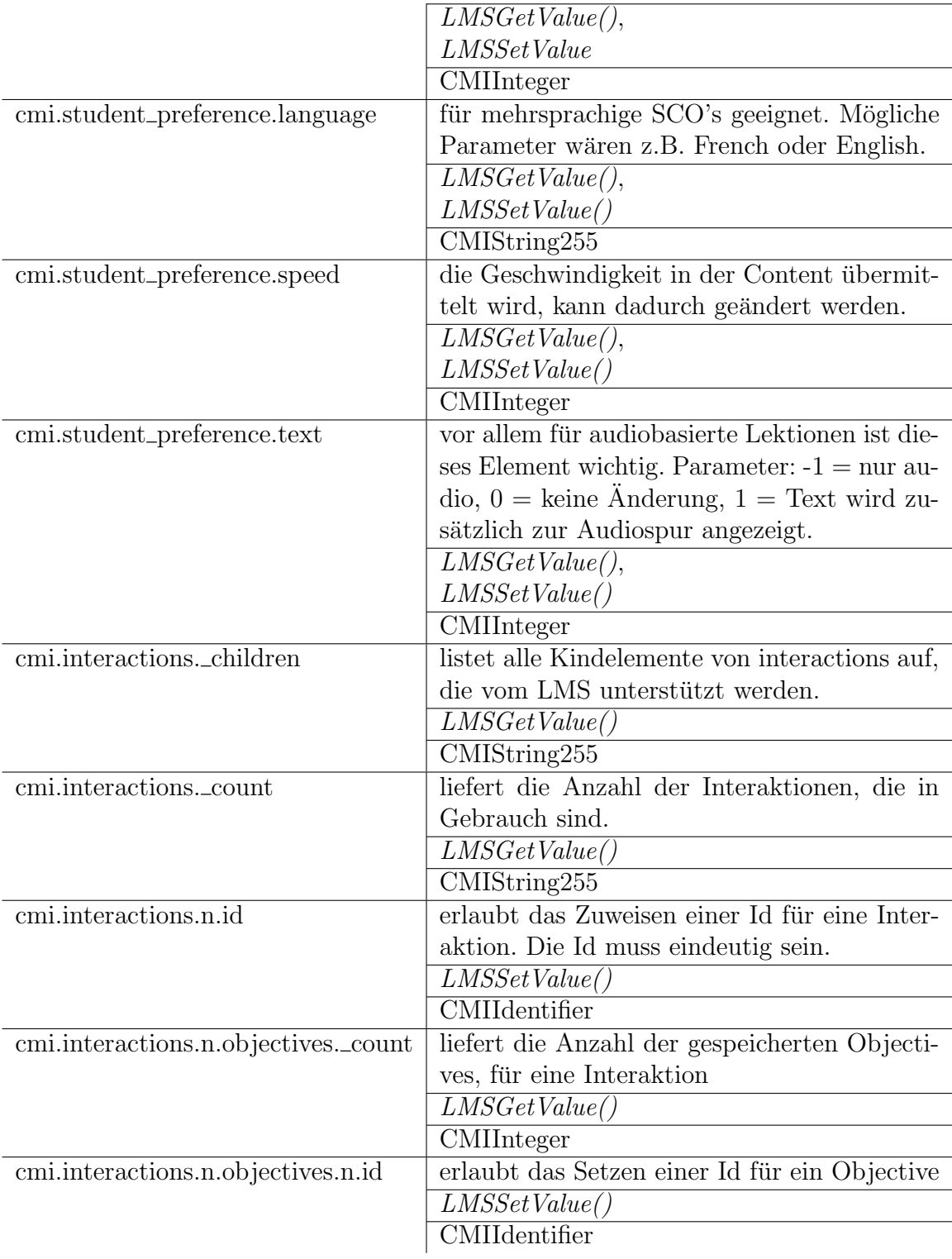

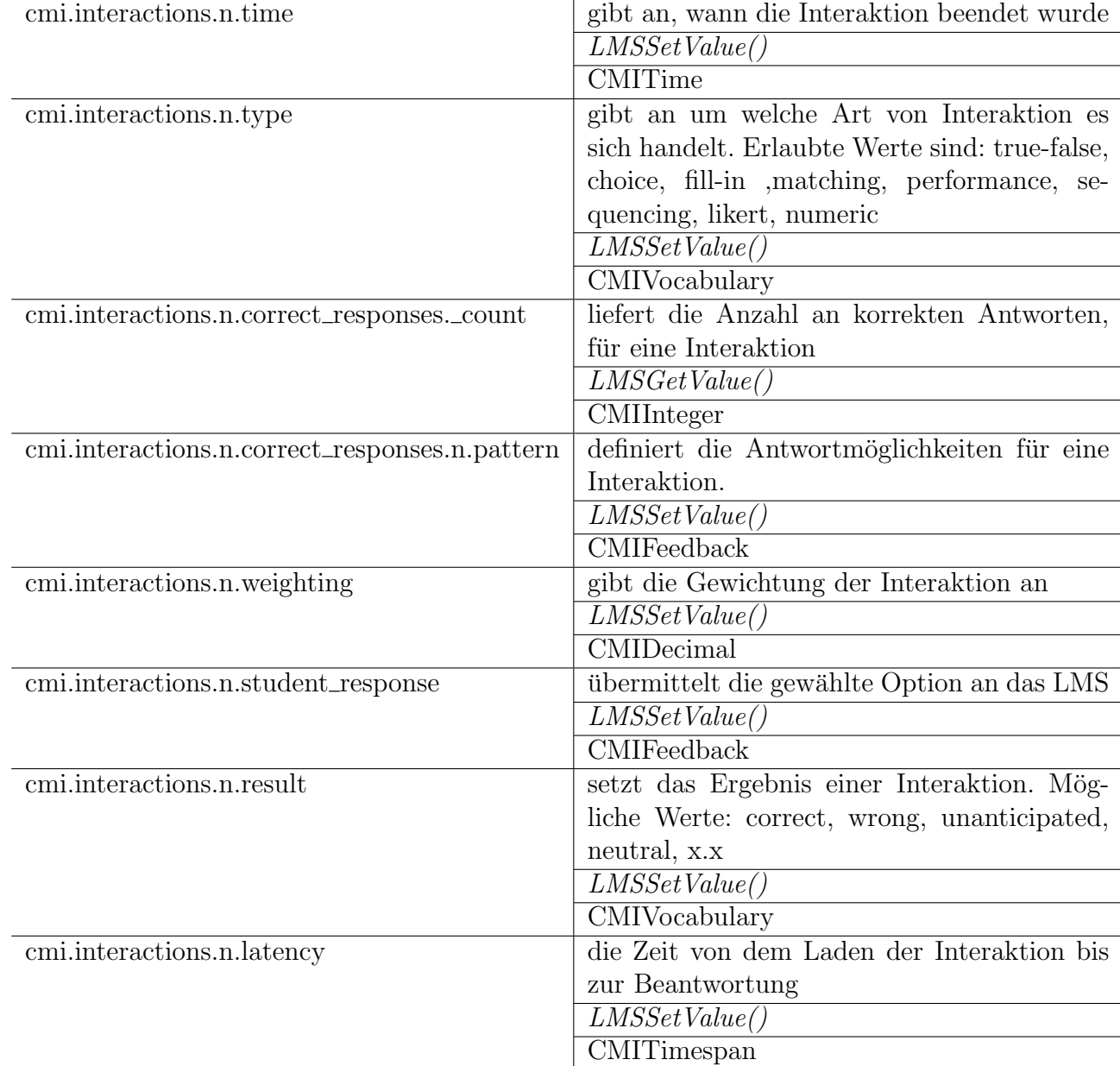

## <span id="page-51-0"></span>7.2 Errorcodes

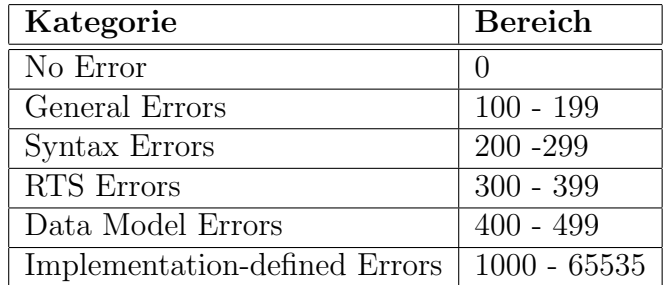

<span id="page-51-1"></span>Tabelle 6: Zahlenbereiche der unterschiedlichen Fehlertypen (SCORM 2004)

| <b>SCORM 1.2</b>                           | <b>SCORM 2004</b>                        |
|--------------------------------------------|------------------------------------------|
| $0 - No Error$                             | $0 - No Error$                           |
| 101 - General Exception                    | 101 - General Exception                  |
|                                            | 102 - General Initialization Failure     |
|                                            | 103 - Already Initialized                |
|                                            | 104 - Content Instance Termninated       |
|                                            | 111 - General Termination Failure        |
|                                            | 112 - Termination Before Initialization  |
|                                            | 113 - Termination After Termination      |
|                                            | 122 - Retrieve Data Before Initializati- |
|                                            | on                                       |
|                                            | 123 - Retrieve Data After Termination    |
|                                            | 132 - Store Data Before Initialization   |
|                                            | 133 - Store Data After Termination       |
|                                            | 142 - Commit Before Initialization       |
|                                            | 143 - Commit After Termination           |
| 201 - Invalid Argument Error               | 201 - General Argument Error             |
| 202 - Element cannot have children         |                                          |
| 203 - Element not an array. Cannot ha-     |                                          |
| ve count                                   |                                          |
| 301 - Not Initialized                      | 301 - General Get Failure                |
|                                            | 351 - General Set Failure                |
|                                            | 391 - General Commit Failure             |
| 401 - Not implemented error                | 401 - Undefined Data Model Element       |
| 402 - Invalid set value, element is a key- | 402 - Unimplemented Data Model Ele-      |
| word                                       | ment                                     |
| 403 - Element is read only                 | $403$ - Data Model Element Value Not     |
|                                            | Initialized                              |
| 404 - Element is write only                | 404 - Data Model Element Is Read On-     |
|                                            | ly                                       |
| 405 - Incorrect Data Type                  | 405 - Data Model Element is Write On-    |
|                                            | ly                                       |
|                                            | 406 - Data Model Element Type Mis-       |
|                                            | match                                    |
|                                            | 407 - Data Model Element Value Out       |
|                                            | Of Range                                 |
|                                            | 408 - Data Model Dependency Not          |
|                                            | Established                              |

<span id="page-52-0"></span>Tabelle 7: Vergleich der Errorcodes zwischen SCORM 1.2 und 2004

## Literatur

- <span id="page-53-0"></span>[1] ADL: The SCORM Content Aggregation Model. PDF Dokument, 2001. Online verfugbar unter: [http://www.adlnet.gov/resources/](http://www.adlnet.gov/resources/SCORM-1-2-Specification?type=technical_documentation) [SCORM-1-2-Specification?type=technical\\_documentation](http://www.adlnet.gov/resources/SCORM-1-2-Specification?type=technical_documentation).
- <span id="page-53-1"></span>[2] ADL: The SCORM Run-Time Environment. PDF-Dokuments, 2001. Online verfügbar unter: [http://www.adlnet.gov/resources/](http://www.adlnet.gov/resources/SCORM-1-2-Specification?type=technical_documentation) [SCORM-1-2-Specification?type=technical\\_documentation](http://www.adlnet.gov/resources/SCORM-1-2-Specification?type=technical_documentation).
- <span id="page-53-5"></span>[3] DOCS, MOODLE: *Blocks/Appendix A.* Website, 2011. Online verfugbar unter: [http://docs.moodle.org/dev/Blocks/Appendix\\_A#after\\_install.](http://docs.moodle.org/dev/Blocks/Appendix_A#after_install.28.29) [28.29](http://docs.moodle.org/dev/Blocks/Appendix_A#after_install.28.29).
- <span id="page-53-4"></span>[4] Docs, Moodle: Aufbau einer Moodle-Site. Website, 2013. Online verfugbar unter: [http://docs.moodle.org/25/de/Aufbau\\_einer\\_Moodle-Site](http://docs.moodle.org/25/de/Aufbau_einer_Moodle-Site).
- <span id="page-53-6"></span>[5] Docs, Moodle:  $Blocks.$  Website, 2013. Online verfugbar unter: [http:](http://docs.moodle.org/dev/Blocks) [//docs.moodle.org/dev/Blocks](http://docs.moodle.org/dev/Blocks).
- [6] Docs, Moodle: *Data Manipulation API*. Website, 2013. Online verfugbar unter: [http://docs.moodle.org/dev/Data\\_manipulation\\_API](http://docs.moodle.org/dev/Data_manipulation_API).
- [7] Docs, Moodle: File  $API$ . Website, 2013. Online verfugbar unter: [http:](http://docs.moodle.org/dev/File_API#Read_file) [//docs.moodle.org/dev/File\\_API#Read\\_file](http://docs.moodle.org/dev/File_API#Read_file).
- [8] Docs, Moodle:  $SCORM\ FAQ$ . Website, 2013. Online verfugbar unter: [http://docs.moodle.org/23/en/SCORM\\_FAQ](http://docs.moodle.org/23/en/SCORM_FAQ).
- [9] Docs, Moodle: *Setting up Eclipse*. Website, 2013. Online verfugbar unter: [http://docs.moodle.org/dev/Setting\\_up\\_Eclipse](http://docs.moodle.org/dev/Setting_up_Eclipse).
- [10] Fremaux, Valery: Moodle Technical Documentation. Website, 2013. Online verfügbar unter: <http://phpdocs.moodle.org/HEAD/index.html>.
- <span id="page-53-3"></span>[11] Jesukiewicz, Paul: Content Aggregation Model [CAM]. PDFDokument, 2009. Online verfugbar unter: [http://www.adlnet.gov/](http://www.adlnet.gov/resources/SCORM-2004-4th-Edition-Specification?type=technical_documentation) [resources/SCORM-2004-4th-Edition-Specification?type=technical\\_](http://www.adlnet.gov/resources/SCORM-2004-4th-Edition-Specification?type=technical_documentation) [documentation](http://www.adlnet.gov/resources/SCORM-2004-4th-Edition-Specification?type=technical_documentation).
- <span id="page-53-2"></span>[12] Jesukiewicz, Paul: Run-Time Environment [RTE]. PDFDokument, 2009. Online verfügbar unter [http://www.adlnet.gov/](http://www.adlnet.gov/resources/SCORM-2004-4th-Edition-Specification?type=technical_documentation) [resources/SCORM-2004-4th-Edition-Specification?type=technical\\_](http://www.adlnet.gov/resources/SCORM-2004-4th-Edition-Specification?type=technical_documentation) [documentation](http://www.adlnet.gov/resources/SCORM-2004-4th-Edition-Specification?type=technical_documentation).
- <span id="page-54-1"></span>[13] JESUKIEWICZ, PAUL: Sequencing and Navigation [SN]. PDFDokument, 2009. Online verfugbar unter: [http://www.adlnet.gov/](http://www.adlnet.gov/resources/SCORM-2004-4th-Edition-Specification?type=technical_documentation) [resources/SCORM-2004-4th-Edition-Specification?type=technical\\_](http://www.adlnet.gov/resources/SCORM-2004-4th-Edition-Specification?type=technical_documentation) [documentation](http://www.adlnet.gov/resources/SCORM-2004-4th-Edition-Specification?type=technical_documentation).
- [14] MOODLE: Moodle Developer Courses. Website, 2013. Online verfugbar unter: <http://dev.moodle.org/login/index.php> (Anmeldung erforderlich).
- [15] PHPXREF: PHP Cross-Reference for Moodle. Website, 2013. Online verfügbar unter: [http://xref.schoolsict.net/moodle/2.3/nav.html?](http://xref.schoolsict.net/moodle/2.3/nav.html?index.html) [index.html](http://xref.schoolsict.net/moodle/2.3/nav.html?index.html).
- <span id="page-54-0"></span>[16] Wikipedia: SCORM Artikel in der deutschsprachigen Wikipedia. Website, 2013. Online verfügbar unter: <http://de.wikipedia.org/wiki/Scorm>.